# إعداد

5 přehral 10

بالغة ببسسك اطرئى

**Loy** 

برجمة وتطبيقات احلاسوب بلغة بيسكاملرئي

## م. املهدي احممد جربيل

بكالوريوس هندســـــــــــــة إلكرتونية طالب ماجسني بالأكادمية الليبية

)1( **إعداد/ م. املهدي احممد جربيل نسخة جمانية للجميع**

**Phone**: **00218917154974 E-Mail**: [Almahdi.jabriel@yahoo.com](mailto:Almahdi.jabriel@yahoo.com)

Currics

#### كلمة املؤلف

**بسم اهلل الرمحن الرحيم, والصالة والسالم على خامت األنبياء واملرسلني سيدنا حممد وعلى آله وصحبه, أما بعد:**

**فإني أسأل اهلل عز وجل أن أكون وفقت يف ترتيب هذه الورقات اليت كانت ليست أكثر من تبيان بسيط لكل من هو مبتدئ يف تعلم لغة فيجوال بيسك وراعيت ذلك برتتيب الفصول واألبواب, حتى تكون مسرية الفهم وسهلة االستيعاب.**

**وأسأل اهلل أن تكون فيها الفائدة واملعلومة الواضحة لكل مطلع وأن تكون يف ميزان حسناتنا...** 

اللهم اغفر لي ولوالدي وللمؤمنني يوم يقوم احلساب اللهم اغفر اأمواننا وشهرائنا وحينا أجمعين والصلاة والسلام على رسول الله محمد خير الأنام

م. املهدي جربيل

#### مقدمــــــة:

**ترجع بداية لغة بيسك إىل سنة )**1691**م( حيث مت جتهيزها على يد األستاذين )**Kurtz **) و)**Kenny **)يف كلية دارمثوت.**

> **مسيت )**BASIC **)اشتقاقا من جمموعة الكلمات التالية: B**eginners **A**ll-purpose **S**ymbolic **I**nstruction **C**ode **أي لغة متعددة األغراض للمبتدئني.**

## أنظمة )إصدارات( لغة بيسك )BASIC):

IBM BASIC QUICK BASIC GW BASIC TURBO BASIC Windows تعمل تحت VISUAL BASIC  $\overline{\mathrm{DOS}}$  تعمل تحت نظام

جعيع الأنظمـة السـابقة تعمـل تحت نظـام (DOS) مـا عـدا الإصـدار ( \_\_VISUAL BASIC **)الذي يعمل ت ن ام نوافذ )**Windows **)مبختلف إصداراته.**

## ملاذا فيجوال بيسك )BASIC VISUAL)؟:

**نستخدم فيجوال بيسك لألسباب التالية:**

- **.**1 **إمكانية استخدام اللغة العربية يف ا)دخال وا)خراج.**
	- .<br>2. تعمل هذه اللغة تحت نظام نوافذ.
- .<br>3 . الإمكانات المتعددة لنظام نوافذ مع فيجوال بي*س*ك والتي لا تتوفر <u>ي</u>ة باقي الإصدارات **اليت تعمل ت ن ام )**DOS**).**

 $\big($ الباب الأول: أساسيات البرمجة $\big)$ 

#### ما هو الربنامج؟

هـو عبــارة عـن مجموعــة مـن الأوامــر والتعليمــات مكتوبــة بإحـدى لغــات البر مجـة والـت*ي* **بتنفيذها يتحقق غرض معني.**

#### ما هو املقصود بلغة الربجمة؟ وهل ختتلف على البشر؟

**تهدف لغة الربجمة إىل التخاطب معع اللعة أو اساسعوب, يف حعني لغعات البدعر تهعدف علعى ختاطب البدر مع بعضهم البعض.**

## ما هي لغة اآللة؟

**هي لغة برجمة ال يوجد بها إال رمزان اثنان فقط هما الصفر والواحد ),**11**( وهي أول لغة**  برمجة <u>ي</u>ة عالم الحاسوب.

**كما أنها هي اللغة األساسية اليت يفهمها جهاز اساسعوب )ملعاذا؟؟؟( والسعبب يف ذلعك هعو**  إمكانية تمثيل هـذين الـرقمي*ن* تمثـيلا فيزيائيـا يمكـن الآلـة مـن التعـرف عليـه، ويمكـن تمثيـل ذلـك **بدائرة كهربائية مغلقة )متثل** 1**(, أو دائرة كهربائية مفتوحة )متثل** 1**(.**

#### ها هو اطلاحه؟

هـو البرنـامج الم*س*ئول عـن تحويـل برنـامج مكتوب بلغـة مـا (مثـل فيجـوال بيسـك) إلى لغـة **اللة.**

**وآلكن متثيله بالدكل التالي:**

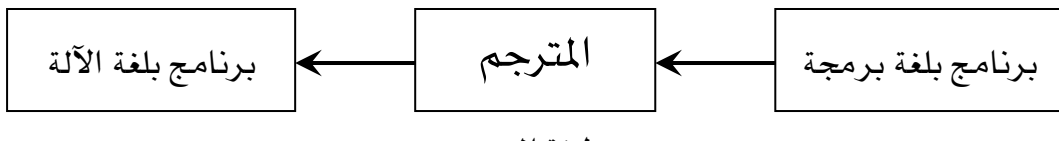

#### وظيفة المترجم

## أنواع اطنرحمات:

يوجد هنالك نوعين من المترجمات هما:

.1 املفسّر )Interpreter):

هـو برنـامج يقـوم بترجمـة البرنـامج المكتـوب بلغـة مـا إلى برنـامج بلغـة الآلـة ، وتـتم عمليـة الترجمة فيه جملة جملة (ترجمة فورية).

.2 املصرّف )Compiler):

هـو برنـامج يقـوم بترجمـة البرنـامج المكتـوب لغـة مـا إلى برنـامج بلغـة الآلـة ، وتـتم عمليـة الترجمة فيه دفعة واحدة (ترجمة كلية).

#### ما هو نوع املرتجم يف لغة فيجوال بيسك؟

يصنف المترجم يف لغة فيجوال بيسك من النـوع المفسّر(Interpreter) ، ويمكـن ملاحظـة ذلك عند حصول خطأ ية كتابة برنامج ية لغة فيجوال بيسك حيث وبشكل مباشـر سـيتغير لـون الكتابة إلى اللون الأحمر مشيرا إلى وجود خطأ.

### ها هي اطهام التي يقوم بننفيذها اطنرجم؟

يعمل المترجم على تنفيذ مهمتين أساسيتين هما:

- 1. ترجمة برنامج بلغة ما إلى لغة الآلة.
- 2. اكتشاف الأخطاء اللغوية يخ البرنامج وإعلام المستخدم بها.

## أنواع األخطاء:

تصنف الأخطاء ية البرنامج إلى نوعين:

. خطأ لغوي (Syntax error):

هـو خطـأ يحـدث نتيجـة لمخالفـة قواعـد اللغـة، وعـادة مـا يـتم اكتشـاف مـن قبـل البرنـامج المترجم.

.2 خطأ منطقي (Logical error):

هو خطأ يكتشفه البرنامج المترجم ولكن يكتشفه المستخدم (المبرمج) بتجربة البرنامج واختباره ببعض البيانات المتوقع نتائج معالجتها.

#### لغات البرمجة (Programming languages):

### ما هي لغة البرمجة؟

هي لغة التواصل مع جهاز الحاسوب ووسيط للتخاطب بين البشر والآلة ، وتتكون عادة من عدد محدود من المفردات والقواعد اللغوية.

أمثلة على لغات البرمجة:

- $-BASIC$ ). لغة بيسك  $-$
- لغة فورتران (FORTRAN).
- لغة باسكال (PASCAL).
	- لغة سي $\left( \mathrm{C}\right)$ .
- لغة (++C) والتي هي تطوير للغة سي.
	- لغة دلفي (تطوير للغة باسكال).
- لغة فيجوال بيسك (تطوير للغة بيسك).
- لغة جـــــــــــافا، وغيرهـا الكثير من اللغات الأخرى...

## ما هي أوجه االختالف بني احلاسوب واإلنسان؟

يمتاز الإنسان عن الحاسوب بقدرة التفكير فهو الذي يفكر للحاسوب ويرشده إلى طريقة حل أي مسألة.

بينما يمتاز الحاسوب عن الإنسان بالسرعة، الدقة، الحساب، وعدم النسيان (التخزين الكبير للبيانات).

#### مالحظات هامة:

- تحتاج جميع لغات البرمجة إلى برنامج مترجم (مفسّر أو مصرف) لترجمة برامجهـا إلى لغـة الآلة ما عدا لغة الآلة.
- ية حالة وجود خطأ لغوي ية البرنامج فإن تنفيذه يتوقف إلى أن يتم إصلاح الخطأ الموجود فيه عكس الخطأ المنطقي الذي إن وجد عادة ما يتم قبول تنفيذ البرنامج.

## خطوات إعداد برنامج:

متــى نحتــاج إلى الحاســوب؟أو مــا هــى المســائل الــتى نحتــاج يفـ حلــها إلى الحاسوب؟ أو متى نحتاج إلى كتابة برنامج؟ جهاز الحاسوب آلة مفيدة خاصة يف المجالات التالية:

- .1 احلسانات املطوّلة واملامررة واليت ال حتامل اخلطأ.
- 2. معالجة البيانات الضخمة مثل ترتيبها أو البحث عن معلومة معينة فيها...الخ.
	- 3. الاتصالات ونقل المعلومــــــات.
		- 4. تخزين البيــــــــانات.

## اخلطوات الواجب إتباعها عن إجناز عمل برجمي ما:

- .1 حتديد املسألة: يبصد نها حتديد معطيات الكنامو والناتو املساهدف.
- 2. تصميم الحل: أي كتابة خوارزمية الحل وهي الخطوات والعمليات التي بإتباعها نصل إلى الحل المطلوب.
- .3 كاانة الكنامو نإحدى لاات الكجمة: هي عرارة عن ترمجة اخلوارزمية املماونوة نناوة المبرمج (العربية مثلا) إلى لغة يفهمها الحاسوب مثل (فيجوال بيسك).
	- 4. تجربة البرنامج وتنفيذه على جهاز الحاسوب.
- 5. يض حالة نجاح البرنامج نتوقف، وإلا (أي فشل تنفيذ البرنامج) فـلا بـد مـن مراجعـة وتصحيح الخطأ ية الخطوات السابقة من بدايتها.

اخلوارزميــــــــــــــــــــــات )Algorithms)

#### ما هي اخلوارزمية؟

هي عبارة عن مجموعة من الخطوات التي تؤدي عند تنفيذها إلى الحل المطلوب. ملاذا مسيت اخلوارزمية بهذا االسم؟

سميت الخوارزميـة بهـذا الاسـم نسـبة للعـالم محمـد بـن موسـى الخـوارزمـى الـذي عـاش \_2 القرن التاسع ونبغ يخ علم الجبر.

#### مالحظات هامة عن اخلوارزميات:

عند إعداد خوارزمية يجب الانتباه إلى التالي:

- 1. لكل خوارزمية بداية (ابـــدأ) ونهاية (تــوقف).
- 2. نستخدم ي الخوارزميات الأمر (اقــــرأ) لإدخال المعطيات.
- 3. نستخدم في الخوارزميات الأمر (أكتب) لإخراج المطلوب حسابه.
- 4. نستخدم يف الخوارزميات الرمز (\*) كعلامة للضرب، والرمز (/) كعلامة فسمة.

مثال  $\mathbb{O}$  : أكتب خوارزمية لقراءة عدد وطباعة تربيعه؟ الحل: المعطيات: العدد (أ). المطلوب: طباعة تربيعه (ب)، حيث: ب = أ × أ. الخوارزمية المطلوبة: .1 اندأ. 2. اقرأ العدد (أ). .3 احسب:  $-$  أ  $*$  أ. .4 أكاب ) (. .5 توةف. مثال ② : أكتب خوارزمية لقراءة عددين وإيجاد حاصل جمعهما؟

الحل:

المعطيات: العدد الأول (س)، العدد الثاني (ص).

المطلوب: حساب الجموع (م)، حيث: م = س + ص.

الخوارزمية المطلوبة:

- . $1$  الدأ.
- 2. اقرأ العدد الأول (س).
- .3 اةرأ العدد الثاني )ص(.
- .4 احسب: م = س + ص.
	- .5 أكاب )م(.
		- .9 توقف.  $6$

## المخطط الانسيابي (Flow-chart)

برجمة وتطبيقات احلاسوب بلغة بيسكاملرئي

#### ما هو املخطط االنسيابي؟

هو عبارة عن مجموعة من الأشكال الهندسية تربط بينها أسهم لتوضيح عمل الخوارزمية. ويمتاز هـذا المخطـط بوضـوع أكثـر مـن الخوارزميـة وخاصـة يخ توضـيح عمـل الحلقـات

والشروط المنطقية.

## الأشكال الأساسية اطسنخدمة في اطخطط الانسيابي:

.1 الشكل البيضاوي: يستخدم للبداية (ابدأ) والنهاية (توقف).

2. المستطيل: يستخدم للعمليات الحاسبية وتعيين قيم المتغيرات.

3. متوازي الأضلاع: للقراءة والكتابة (أو للإدخال والإخراج).

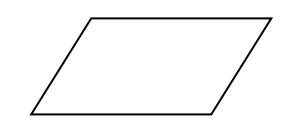

.4 سمل املعني: يساخدم لنمبارنات والعمنيات املنطبية.

5. الدائرة: تستخدم لتوضيح نقـاط توصيل المخطـط الانسيابي، وغالبـا يـفي حالـة المخططـات ذات الأحجام الكبيرة.

. السهم: يستخدم للتوصيل فيما بين الأشكال الهندسية السابقة وتوضيح مسار المخطط.

مثال : أكاب خوارزمية احلل وارريم املخطط االنسياني لبراءة طوول وعورم مسواطيل وحسوا مساحاه احلل: املعطيات: طول املساطيل )ط( عرم املساطيل )ا(. املطنو : حسا مساحة املساطيل )م( حيو: م = ط × ا. اخلوارزمية املطنونة: .1 اندأ. .2 اةرأ )ط( و )ا(. .3 احسب: م = ط ا. .4 أكاب ةيمة )م(. .5 توةف. املخطط االنسياني: مالحظات هامة: **ابدأ احسب: م=ط ع اقرأ )ط(, )ع( أكتب ) م ( توقف**

1. استخراج المخطط الانسيابي يتم من خوارزمية الحل، أي حتى لـو كـان المطلوب ية المثال أرسم المخطط الانسيابي فقط فإنه يفضل لتلاقے الوقوع يے الخطأ أن يتم عمل الخوارزمية أوال. 2. يمكن الوصول إلى خوارزمية الحل إذا توفر المخطط الانسيابي. مثال @ : أكتب خوارزمية الحل وارسم المخطط الانسيابي لحساب متوسط أربعة أعداد؟ الحل: املعطيات: أربعة أعداد (ل)، (ك)، (ع)، (ط). المطلوب:  $4/$ حساب المتوسط (م)، حيث: م = (ل + ك + ع + ط)/4.

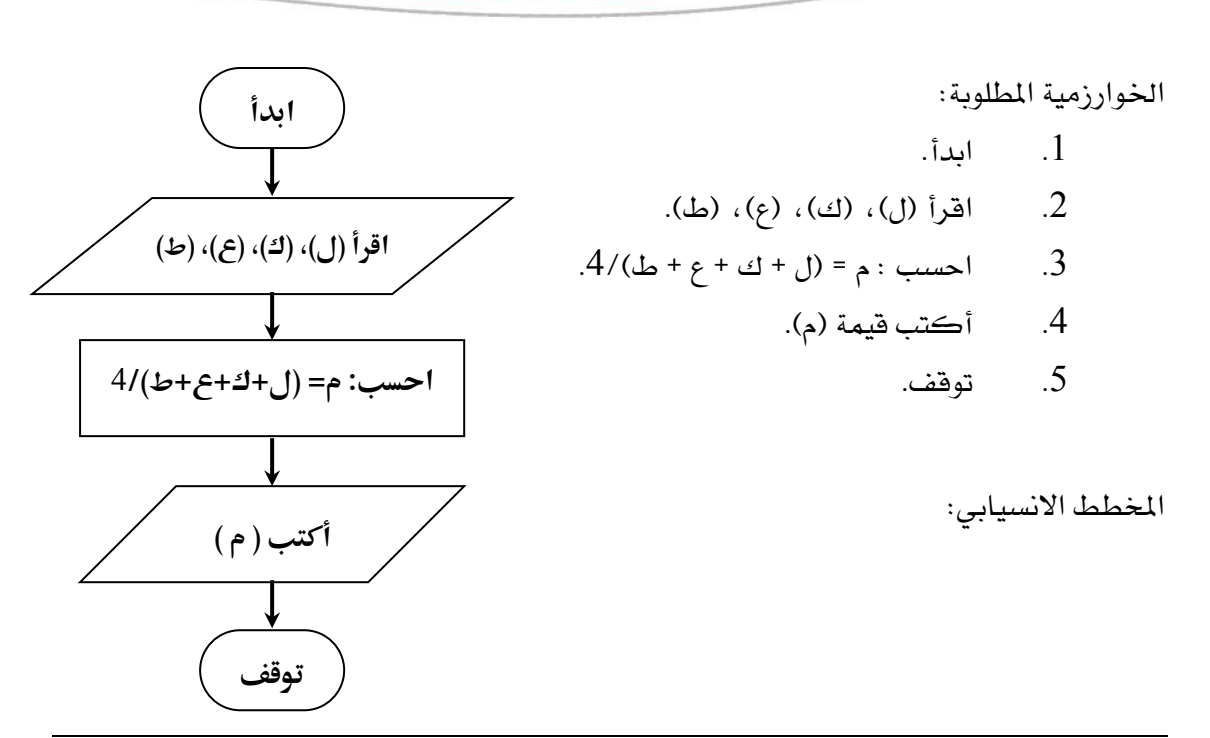

مثال © : أكتب خوارزمية الحل وارسم المخطط الانسيابي لحسـاب الضـريبة السـنوية ، علمـا بـأن الضـريبة (15٪) مـن الـدخل السـنوي إذا زاد هـذا الـدخل عـن 4000 دينـار ، وإلا فإنـه يعفـي مـن الضريرة الحل: المعطيات: الدخل السنوي (د). المطلوب: حساب الضريبة (ض)، حيث:  $\leq 15$  × د عندما (د $= 000$  دينار).  $\omega = 0$  عندما (د $\sim 4000$  دينار). نلاحظ هنا أن هنالك فيمة للضريبة (ض) وسيتم اختيار إحدى هـاتين القيمـتين بنـاءا علـى قيمة الدخل السنوي (د) إذا زاد عن 4000 دينار أو قل عنها. الخوارزمية المطلوبة: .1 اندأ. .2 اةرأ )د(. .3 آلذا كانت (د $\geq 0.000$ ) فاحسب: ض = 1.5  $0.15$  × د ، والا اجعل ض = 0. 4. أكتب قيمة (ض). .5 توةف.

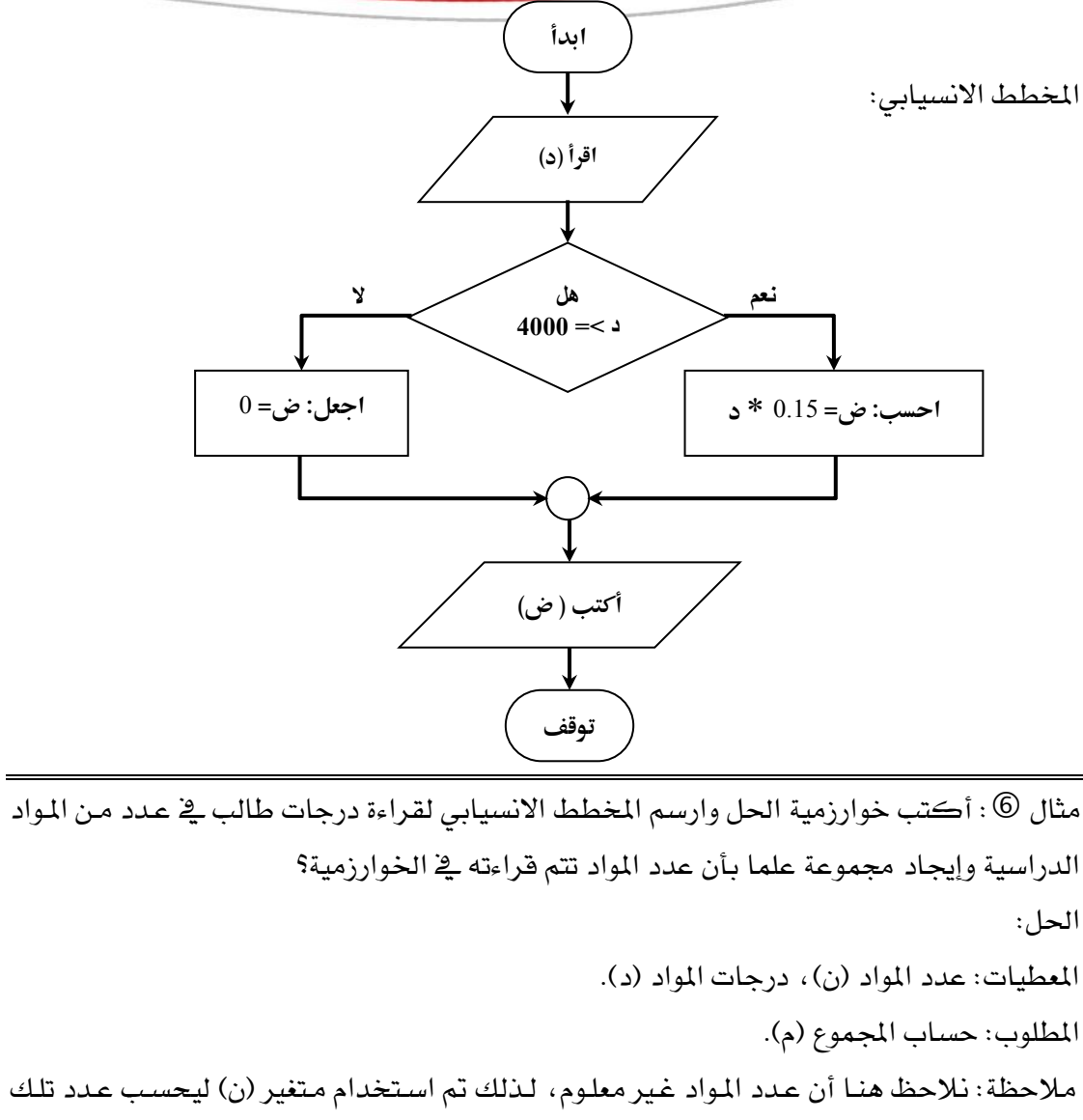

ملاحظة: نلاحظ هنا أن عدد المواد غير معلوم، لذلك تم استخدام متغير (ن) ليحسب عدد تلك المواد ، وي<sup>ع</sup> مثل هذه الحالات يجب استخدام متغير (عداد ع) يقوم بمتابعة عدد الدرجات التي تم قراءتها وتتوقف القراءة بعد أن تصبح (ع = ن). اخلوارزمية املطنونة: .1 اندأ.

- . اقرأ عدد المواد (ن).  $2$ .3 اجعل (ع = 0) عداد المواد. .4 اجعل (م = 0) المجموع. 5. اقرأ الدرجة (د). .9 احسب: م = م + د. .7 احسب: ع = ع + 1. 8. إذا كانت (ع < ن) ارجع إلى الخطوة (5). 9. اكتب المجموع (م).
	- توقف.  $10$

**ابدأ**

المخطط الانسيابي:

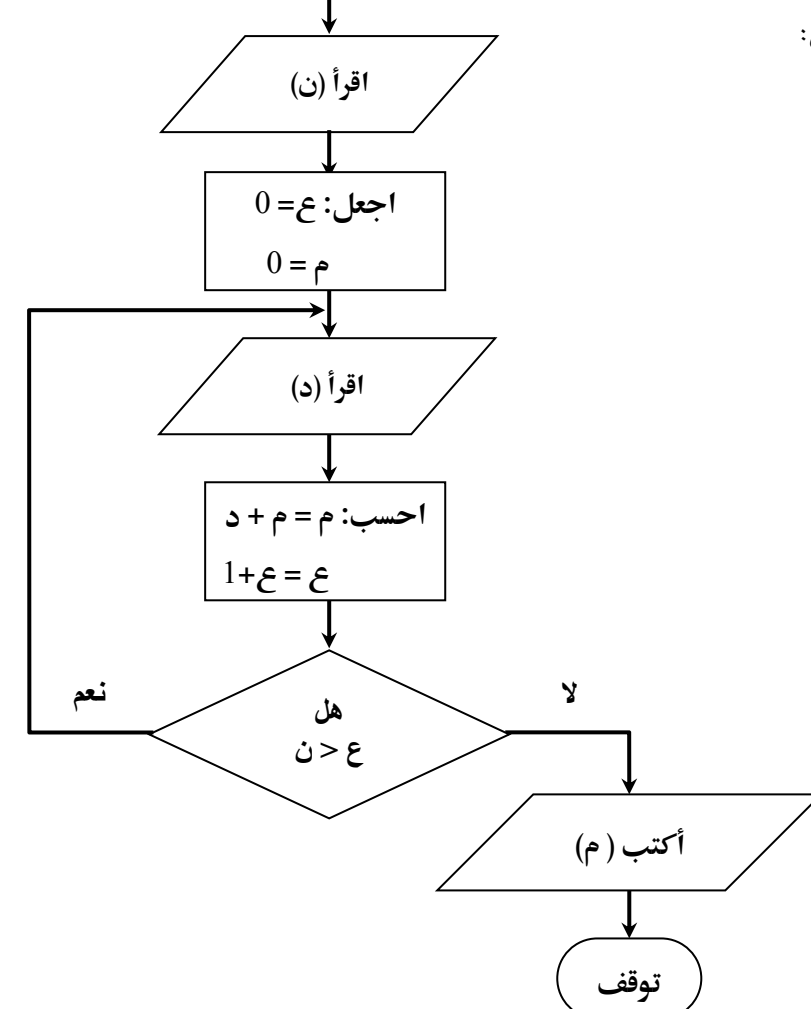

#### مالحظة هامة:

تم استخدام متغير وسميناه باسم عداد ، وبالتالي فإن العداد هـو متغير يتم تحديد قيمـة بداية وقيمة زيادة وقيمة يتوقف عندها ، والهدف الرئيسي منه هو تكرار عملية معينة عدد من المرات لتلاقے الحجم الكبير والغير مقبول قے الخوارزميات والمخططات والبرامج.

مثال ۞ : ارسم المخطط الانسيابي لقراءة قيمة وطباعة كلمة "موجب" إذا كانت القيمة أكبر من أو تساوي الصفر ، وكلمة سالب إذا كانت القيمة أصغر من الصفر؟ الحل:

المعطيات: قيمة عددية (س). المطلوب: طباعة كلمة (موجب) إذا كانت (س $\ll 0$ ) وكلمة (سالب) إذا كانت (س $\ll 0$ ). اخلوارزمية املطنونة:

> .1 اندأ. . اقرأ (س). .3 آلذا كانت (س $\geq 0$ ) اكتب "موجب" ، وإلا اكتب "سالب". .4 توةف.

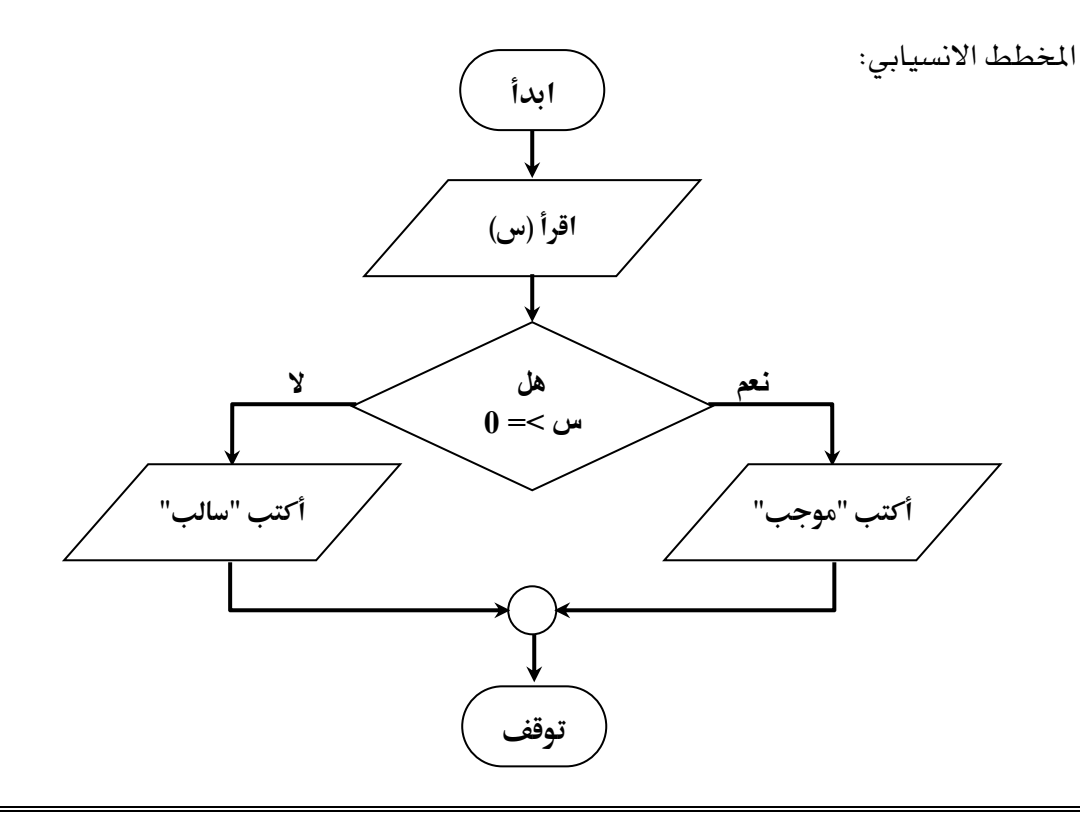

مثال ® : أكتب خوارزمية الحل وارسم المخطط الانسيابي لطباعة الأعداد المحصورة بـين (0 - $5(10)$ 

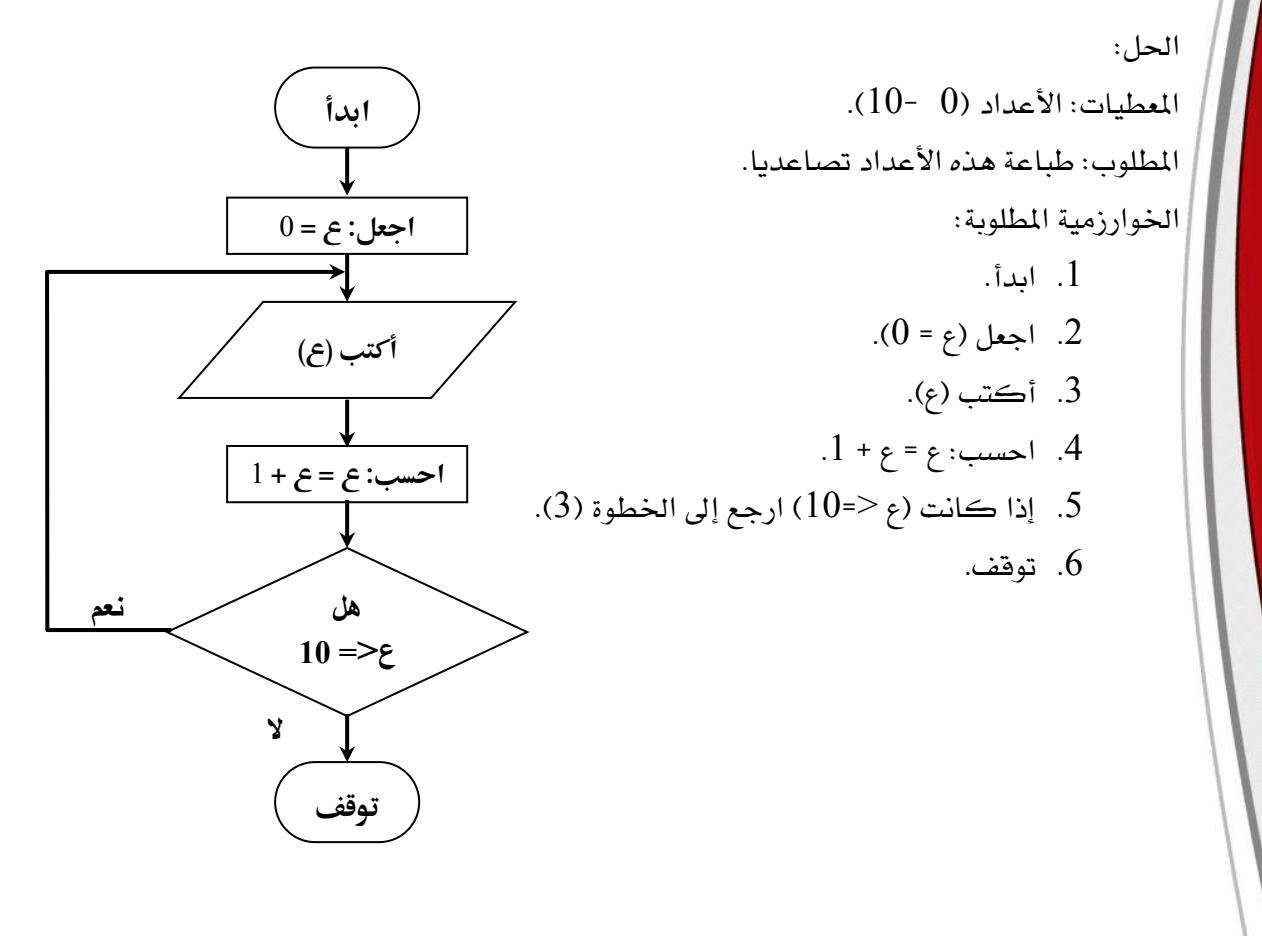

# الباب الثاني: أساسيات لغة بيسك

يتناول هـذا البـاب بعـض أساسـيات لغـة البرمجـة فيجـوال بيسـك، والـتي مـن أهمهـا أنـواع الثوابت والمتغيرات بالإضافة إلى بعض الأوامر والإيعازات الأساسية ية لغة بيسك.

## $\cdot$ . ما هو الثابت (Constant):

هو القيمة التي تبقى كما هي (لا تتغير) خلال عملية أو أثناء تنفيذ البرنـامج، وهـو إمـا أن يكون ثابت عددي مثل: 123 أو ثابت حرية مثل: "علي".

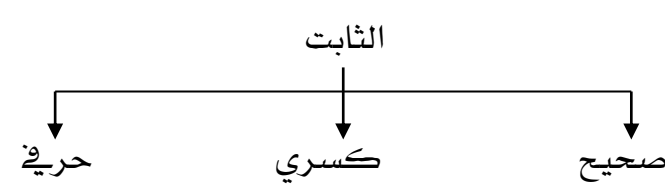

- الثابت الصحيح: هو القيمة العددية التي لا تحتوى على علامة عشـرية (أي لا تحتوى علـى جزء كسري) مثل: 23، 81 -، 45 ... الخ.
- الثابت الكسري: هو القيمة العددية التي تحتوي على علامة عشـرية ، مثل: 3.2 ، 4.0  $\,$   $\,$ 716 ... اخل.
- الثابت الحريڤ: هـو القيمـة الحرفيـة الـتي تبقـي كمـا هـي خـلال عمليـة مـا ، ويوضـع بـين علامتي التنصيص " "، مثل: "محمد"، "Ahmed"، "40"، "3.14" ... الخ.

#### ما هو املتغري )*Variable*)؟:

هو اسم موقع ية ذاكرة الحاسوب لتخزين قيمة ما.

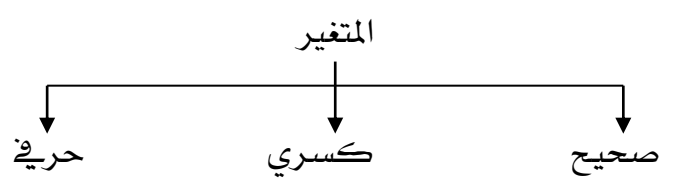

- المتغير الصحيح: هو المتغير الذي يتعين له قيمة ثابت عددي صحيح.
- المتغير الكسري: هو المتغير الذي يتعين له قيمة ثابت عددي كسري.
	- المتفير الحرية: هو المتفير الذي يتعين له قيمة ثابت حرية.

## طرق حَديد نوع املنغم في لغة فيجوال بيسك:

توجد هنالك طريقتان:

مثل:

مثل:

أ. الطريقة الأولى: بوضع علامة مميزة على يمين اسم المتغير حيث يستطيع المترجم تمييز نوع المتغير كما يف اجلدول الاالي:

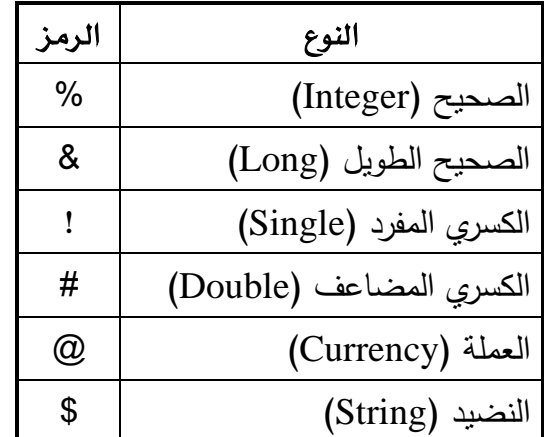

Count% -متغير صحيح. K% -متغير صحيح. #V -ماا كسري مضاعف. !tax – متغير كسري مفرد. \$name - متغير حر<u>ي</u>ة. \$address - متغير حر<u>ي</u>ق. ب. الطريقة الثانية: بتحديد نوع المت<u>فير ف</u>ي بداية البرنامج أو <u>قبل اس</u>تخدام المتفير، وكما يلي: Dim *var* as *Type* حيث: Dim: كنمة حمجوز اخاصارا لنمنمة )Dimension).  $\mathbf{v}$ : اسم المتغير ، مثل: x, y, k ... الخ $var$ 

*Type*: نوا املاا )صحيح )Integer )كسري )Single )حريف )String )... اخل(.

(الإعلان عن متغير من نوع صحيح) Dim x as Integer (الإعلان عن متغير من نوع الحري<sup>ف</sup>) Dim Name as String (الإعلان عن متغير من نوع الكسري) **Dim** tax **as** Single

#### مالحظة هامة:

ية حالة لم يتم تحديد نوع المتغير بإحدى الطريقتين السـابقتين سـيتم اسـتخدام النـوع المرن لهذا المتغير (variant) والذي يصلح لتمثيل أي نوع من أنواع المتغيرات السنة السـابقة بحيـث يتم تحديد نوع هذا المتغير أثناء تنفيذ البرنامج بنوع أول فيمة يتم وضعها أو تخصيصها للمتغير.

## شروط تسمية املتغري:

يشترط لقبول اسم المتفير المستخدم ية البرنامج أن يكون كالتالي:

- .1 أن يبدأ اسم المتغير بحرف وليس برقم أو رمز.
- $\it If, \, print, \,$ ان لا يكون الأسم أحد الكلمات المحجوزة ية لغة فيجوال بيسك مثل:  $\it 1$ .)اخل ... *end, sub*
- 3. أن لا يحتوى الاسم على رمز من رموز العمليات الرياضية أو بعض الرموز الخاصة مثل:  $( )$  +  $?$  .... الخ) باستثناء الرمز (\_).

## العبارات احلسابية:

بمكن أن تتكون العبارة الحسابية من ثابت واحد أو متغير واحد أو مجموعة من المتغيرات والثوانت والرموز احلسانية مثل:

#### $A + B$  $32/2 + 10/2$  $5/C + 3 + B$

## أسبقية (أولوية) ننفيذ العمليات الحسابية: -

جهاز الحاسوب يلتزم بالأولوية التالية في تنفيذه للعمليات الحسابية: 1. الأقواس. .2 األس. .3 الضرب والقسمة (من اليسار إلى اليمن). 4. الجمع والطرح (من اليسار إلى اليمين). مثال $\mathbb{C}$  : ما هو ناتج تنفيذ العبارة الحسابية التالية:  $2^{\times}2$  ؟ الحل:  $3 * 2 * 2$ 

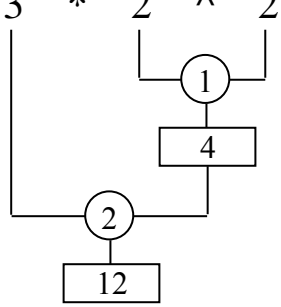

## مالحظة:

رمز الدائرة يشير إلى ترتيب تنفيذ العملية ، والمستطيل يشير إلى قيمة تلك العملية.

مثال $\overline{\textcircled{\texttt{3}}\cdot\textcircled{\texttt{2}}\cdot\textcircled{\texttt{3}}\cdot\textcircled{\texttt{2}}\cdot\textcircled{\texttt{3}}\cdot\textcircled{\texttt{1}}}$ بية التالية: 2 ^ 3 ^ 2 ^ 2 ^ 3 الحل:

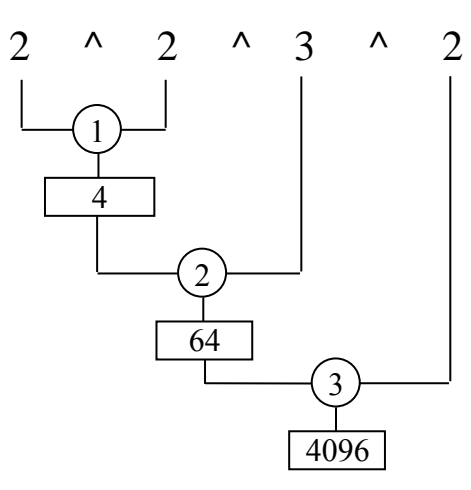

مثال $\mathbb{S}: 4 \times 3 / 4 \times 4 + (10 / 2)$  مثال $\mathbb{S}: 3$  ؟

احلل:

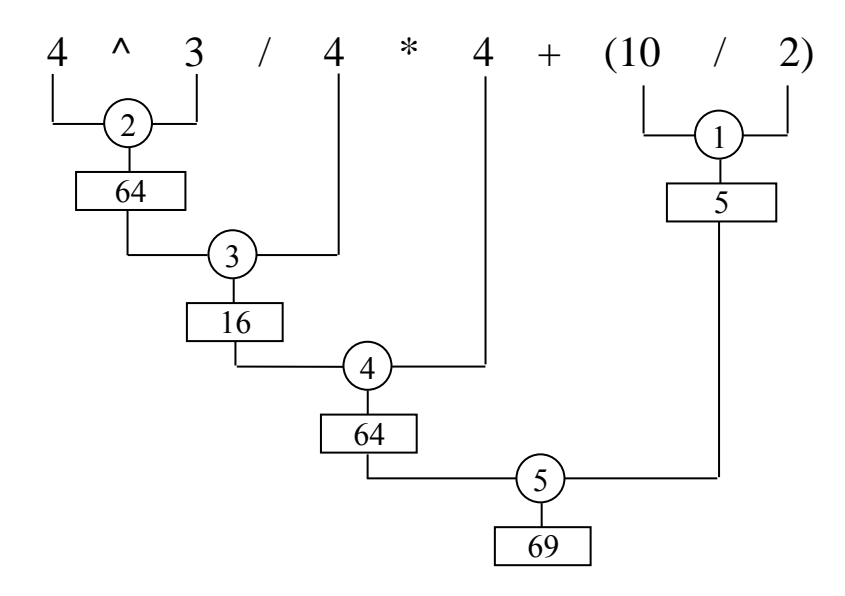

## الأوامر الأساسية في لغة فيجوال بيسك

#### $(Let)$ . مجملة النعيين $L1$

هي أمر من أوامر لغة بيسك بمعنى (اجعل)، وهو أمر اختياري وليس ضروري، ويعمل على تعيين فيمة أو ناتج عبارة إلى متغير ما ، ويكون بالشكل العام التالي:  $Let \quad \text{list} = \text{true}$  اسم المتغير

مثل:

Let  $x = 10/2$ Let  $y = 15$ Let  $B = (x - y) * 3$ 

#### $\mathbf{H}$ . جملة النهاية (النوقف) (End):

تعمل هـذه الجملـة علـى إيقـاف تنفيـذ البرنـامج بحيث لـن يتم تنفيـذ أي جملـة بعـدهـا ،وهـي تعمل عمل الأمر (توقف) ية الخوارزمية.

#### .3 مجلة الطباعة (الكنابة) ( Print):

تعمل هـذه الجملـة علـى طباعـة أو إخـراج نـواتج تنفيـذ البرنـامج علـى الشاشـة، وتكـون بالشكل العام التالي:

ةيمة أو ماا أو عرارة حسانية Print

مثل:

Print 10 Print  $x / 2 + 5$ "الصف الثالو ثانوي" Print

كما أنه يمكن أن يطبع أكثر من قيمة أو متغير بأمر واحد فقط وذلك باستخدام فاصلة عادية (,) أو منقوطة (;)، وإذا انتهى هـذا الأمـر بفاصلة عاديـة (,) أو منقوطـة (;) فـإن ذلك يعني أن أمر الطباعة التالي سيكون ية نفس السطر ،بحيث إذا كانت الفاصلة عادية ستكون الطباعة متباعدة، وإذا كانت الفاصلة منقوطة فإن الطباعة ستكون متلاصقة،مثل:

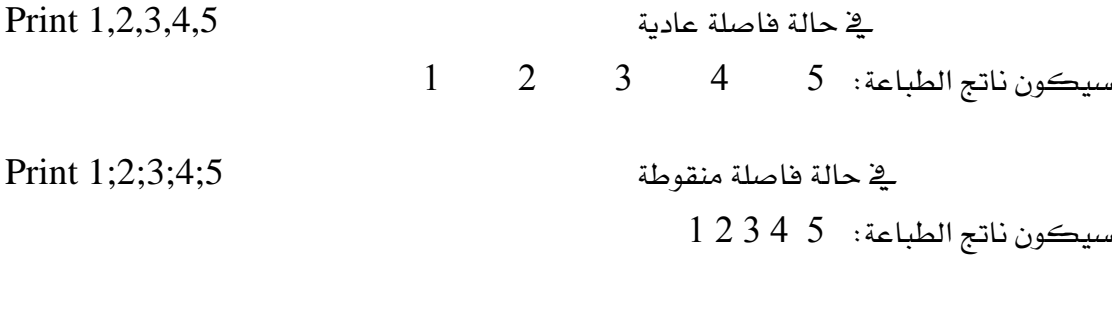

مثال 9 : أكتب برنامج لحساب مساحة قطعة أرض على شكل مستطيل طولـه (25.6 متر)  $(34.5)$  متر) احلل: المعطيات: الطول (L) = 25.6 ، العرض (W) = 34.5 . المطلوب: حساب مساحة قطعة الأرض (A)، حيث:  $A = L * W$ 

البرنامج المطلوب:

Let  $L = 25.6$ Let  $W = 34.5$ Let  $A = L * W$ Print A , "مساحةقطعةاألرض" End

#### $($  Remarks $)$  أنوثيف البرنامج ( $\mathcal{A}$

يهدف توثيق البرنامج إلى كتابة ملاحظات عن:

- 1. الغرض من البرنامج.
	- 2. كاتب البرنامج.
- 3. سشرح متغيرات البرنامج.
- 4. سشرح طريقة عمل البرنامج.
	- 5. تاريخ كتابة البرنامج.
	- . $\pm$ معلومات أخرى مختلفة.

يمكن استخدام التوثيق بإحدى طريقتين:

- باستخدام الأمر (Rem)، مثل:

هذا البرنامج لحساب مساحة قطعة أرض مستطيلة الشكل Rem

- باستخدام علامة التنصيص المفرد مثل:

هذا البرنامج لحساب مساحة فطعة أرض مستطيلة الشكل '

#### مالحظة هامة:

كلا عبارتي التوثيق لا يتم تنفيذه من قبل الحاسوب، بل هي بمثابة الجمل الميتة، فهي تفيد فقط ية معرفة شيء ما حول البرنامج أو عمله.

مثال  $\mathbb G$  : أكتب برنامج لحساب عدد الأيام <u>ي</u> 25 سنة علما بأن السنة 365.5 يوما؟

احلل:

 $.25 = (y)$  المعطيات: عدد السنوات

المطلوب: حساب عدد الأيام في السنوات، حيث:

 $d = y * 365.5$ 

البرنامج المطلوب:

هذا البرنامج لحساب عدد األيام Rem Let  $y = 25$  $d = y * 365.5$ Print  $d$  , "عدد الأيام" End

مثال ® : أكتب برنامج لحساب حجم كرة نصف قطرها (34سم) علما بأن: حجم الكرة = (4 ط نق<sup>3</sup> ÷ 3)، وأن: ط = 3.14 تقريباً. احلل:  $3.14$  = (P) طبيات: نصف القطر (R) = 3.14 . المطلوب: حساب حجم الكرة (V)، حيث:  $V = 4 * P * R^3/3$ 

البرنامج المطلوب:

هذا البرنامج لحساب حجم الكرة Rem  $R = 34$  $P = 3.14$  $V = 4 * P * R^3/3$ "حجم الكرة" , V Print End

## الباب الثالث: تنفيذ برنامج بيسك املرئي

سيتم التعرض يف هـذا البـاب إلى بيئـة بيسـك والمكونـات الأسـاسـية يفـ نواهـذه والوظـائف الأساسية المتضمنة لها.

### تشغيل بيئة بيسك املرئي:

يتم تشغيل برنامج بيسك المرئي كالتالي:

.1 من ةائمة اندأ:

Microsoft visual Basic 5.0  $\in$  Microsoft visual Basic  $\infty$  البرامج  $\infty$  البراموج الانتقاء البدأ

#### 2. من سطح المكتب:

بـالنقر المـزدوج علـى أيقونـة الاختصـار الخاصـة بفيجـوال بيسـك إن وجـدت علـى سـطح المكتب.

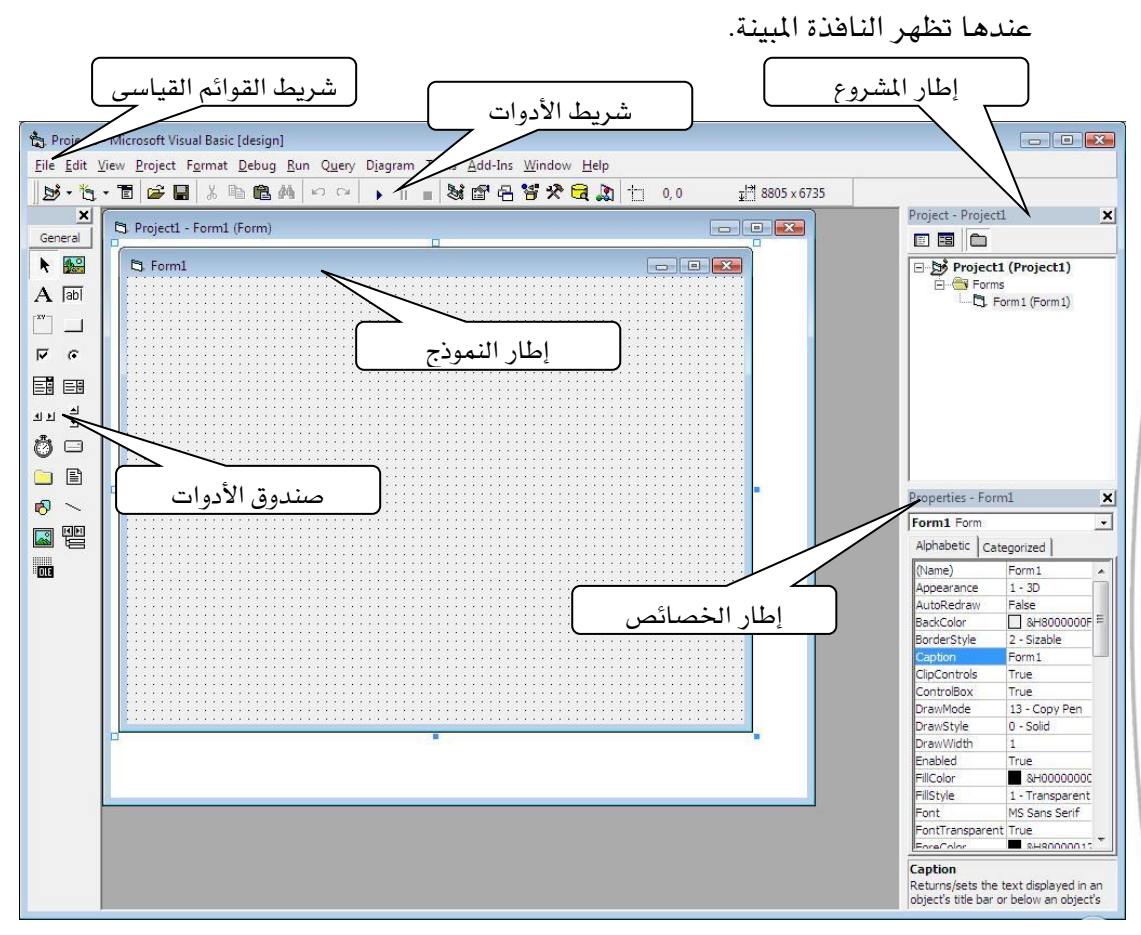

شكل يبين النافذة الرئيسية لبرنامج فيجوال بيسك

## مكونات نافذة فيجوال بيسك:

تتكون هذه النافذة من الأجزاء التالية:

- صندوق الأدوات (Tool box).
- إطار النموذج (Form window).
- إطار الخصائص (Properties window).
	- شريط القوائم القياسي (Main menu).
		- شريط الأدوات (Tools bar).
		- إطار المشروع (Project window).

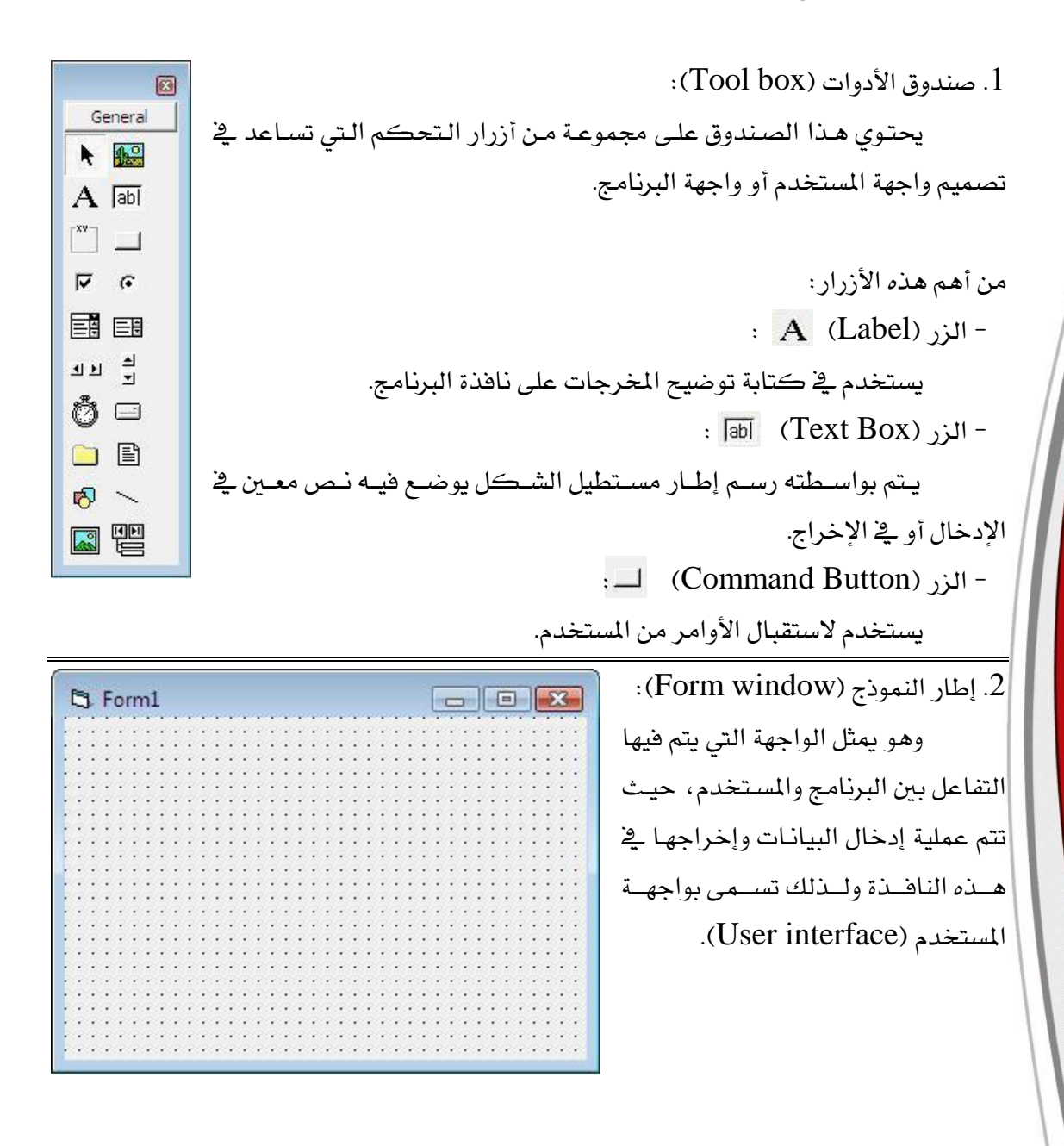

.3 اطار الخصائص (Properties window):

يتم عن طريق هـذا الإطـار تحديد خصـائص أي أداة يتم رسمهـا على إطار النموذج، مثل تغيير اسم الأداة، اللون، الحجم ... الخ، ويوجد عادة يمين أسفل الشاشة.

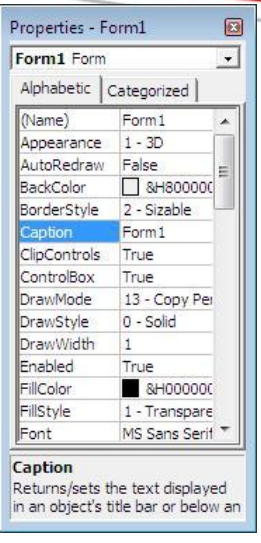

4. شريط القوائم القياسية (Main menus): نجد ية هذا الشريط الأوامر التي نحتاج لها ية إعداد وتنفيذ برنامج بيسك المرئي، ومنها:

Eile Edit View Project Format Debug Run Query Diagram Tools Add-Ins Window Help

أ. ةائمة منف )File):

وتحتوي على الأوامر الهامة التالية: \* األمور )project New )لنرودء يف ملوروا أو نرنوامو أو تطريوق جديد.

- األمر )project Open )لفاح ملروا خم .
	- الأمر (Save Form) لتخزين النافذة فقط.  $\bullet$
- الأمر (Save Form as) لتخزين النافذة فقط باسم آخر  $\bullet$ أو يف موةع آخر.
- األمووور )project Save )لاخووو ين امللوووروا نالمامووول (النافذة والبرنامج).
- الأمر (Save project as) لتخزين المشروع بالكامل $\bullet$ باسم آخر أو <u>ي</u> موقع آخر.

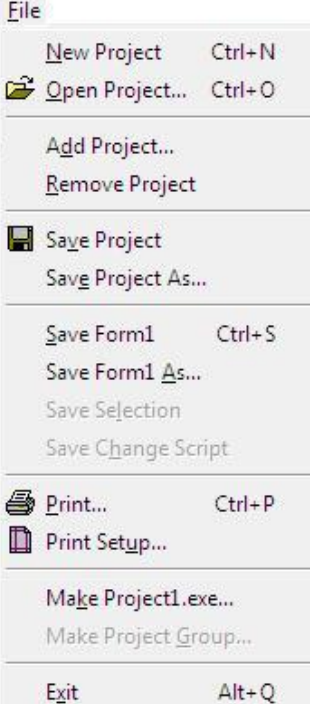

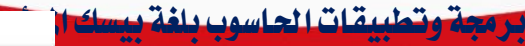

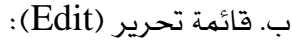

ومن أهم أوامرها:

- $\left( \text{Cut} \right)$  أمر القطع (القص)  $\bullet$ 
	- أمر النسخ )Copy).
	- أمر النصق )Paste).
- أمر اإللااء )احلذف( )Delete).
	- أمر البحث (Find).

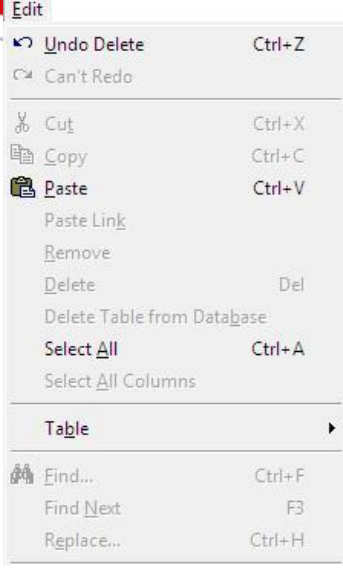

#### ج. قائمة تنفيذ (Run):

نحتاج لهذه القائمة عند إجراء تنفيذ للبرنامج، وتشمل:

- األمر )Start )لردأ تنفيذ الكنامو.
- الأمر (End) لإنهاء تنفيذ البرنامج.
- األمر )Restart )إلعادة تنفيذ الكنامو.

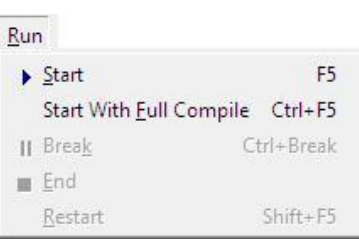

بالإضافة إلى مجموعة أخرى من القوائم تحتوي وظائف مختلفة.

#### $\cdot$ . شريط الأدوات (Tool bar):

 $\mathbf{B} \cdot \mathbf{b} \cdot \mathbf{b} = \mathbf{E} \cdot \mathbf{B} \cdot \mathbf{B} \cdot \mathbf{B} \cdot \mathbf{A} \cdot \mathbf{A} \cdot \mathbf{A} \cdot \mathbf{A} \cdot \mathbf{B} \cdot \mathbf{B} \cdot \mathbf{B} \cdot \mathbf{B} \cdot \mathbf{B} \cdot \mathbf{B} \cdot \mathbf{A} \cdot \mathbf{B} \cdot \mathbf{B} \cdot \mathbf{A} \cdot \mathbf{B} \cdot \mathbf{B} \cdot \mathbf{A} \cdot \mathbf{A} \cdot \mathbf{A} \cdot \mathbf{A} \cdot \mathbf{A$ 

يحتـوي هــذا الشــريط علــي مجموعــة مــن الأزرار المختصــرة للوصــول إلى الأوامــر كــثيرة االرياخدام مثل:

- زر التخزين (الحفظ).
- زر بداية تنفيذ البرنامج.
- زر إنهاء تنفيذ البرنامج.
	- زر النسخ.
	- زر البص.
	- زر النصق.

.6 إطار المشروع (Project window):

توفر هذه النافذة زرين هما:

- زر عرض البرنامج (View code): لعرض شفرة البرنامج.
- زر عرض النافذة (View object): لعرض نافذة أو نموذج البرنامج.

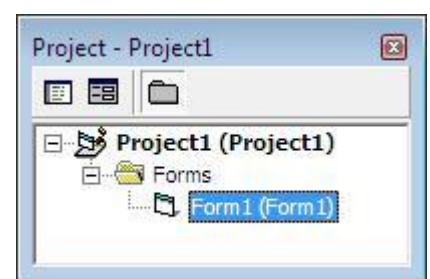

كيف يتم تنفيذ البرنامج على جهاز الحاسوب؟:

قبل تنفيذ البرنامج يجب عمل التالي:

- .1 كاانة الكنامو نالمامل عنى ورق.
- 2. تشغيل جهاز الحاسوب ثم نشغل برنامج فيجوال بيسك ونفتح ملف جديد.

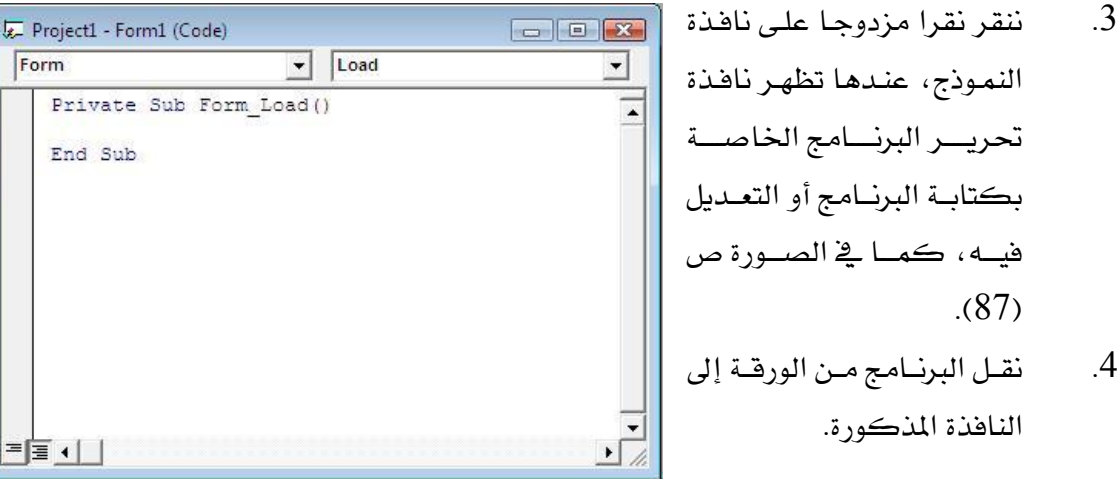

### مالحظات هامة:

.1 توجود خاصوية يف مرنوع اخلصوائص ناريوم ) Auto Redraw ) نقوم بتغييرها من (False) إلى (True) حتى يتمكن البرنـامج مـن الكتابـة علـى النافـذة مباشـرة وذلـك فقـط في حالـة وجـود أمـر الطباعـة )Print )يف الكنامو.

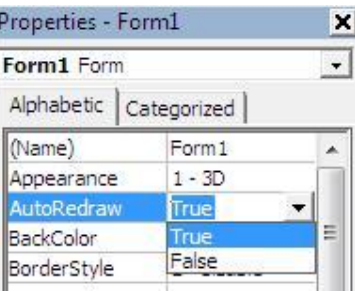

- 2. لا حاجة لكتابة الأمر (End) لأنه موجود أصلا بصيغة (End sub).
- 3. لتتفيـذ البرنـامـج ننقــر الـزر (Run) مـن قائمـة التتفيـذ أو شـريط الأدوات، أو نضـغط المفتاح (F5) من لوحة المفاتيح.
	- 4. يف حالة ما يراد تعديل أو تطوير البرنامج فإنه يجب إيقاف تنفيذه أولا.
- 5. يف حالة وجود أخطاء إملائية أشاء كتابة البرنامج يفضل تصـحيحها أولا قبـل الشـروع يف التنفيذ أو الانتقال إلى جملة أخرى.

#### ختزين الربنامج:

تأتي هذه المرحلة ية العادة بعد كتابة البرنامج، وتتم كما يلي:

- .1 النقر على القائمة (File) ونختار منها (Save project).
	- 2. نكتب اسم النافذة المناسب ثم ننقر الزر (save).
		- 3. نكتب اسم البرنامج المناسب.
			- 4. النقر على الزر (save).

#### مالحظات:

- يجب أن يتم إيقاف تنفيذ البرنامج قبل الشروع ية التخزين.
- يفضل تسمية البرامج بأسماء ذات علاقة بالهدف منها ليسهل تذكرها.

### امندادات (ملحق) ملفات البرنامج:

بعد تخزين الشروع يتكون لدينا ملفين بالامتدادين التاليين:

- االماداد )frm )يضاف آلل اريم منف النموذج )النافذة(.
- االماداد )vbp )يضاف آلل اريم منف الكنامو )اللفرة(.

وإضافة هذين الامتدادين إلى ملفات المشروع تتم بشكل تلقائي من قبل برنامج فيجوال بيسك.

## الباب الرابع: إدخال وإخراج البيانات

يهدف هـذا البـاب إلى تقـديم بعـض الأدوات الـتي تمكـن المستخدم مـن إدخـال وإخـراج البيانات بشكل عام، وبالتالي يكون البرنامج ذا صفة عملية أكبر.

### أوال: دالة اإلدخال )Inputbox):

تعمل هذه الدالة على إدخال فيمة لأي متغير في البرنامج أثناء وقت تنفيذ البرنامج، وتمتلك الشكل العام التالي:

 $V = InputBox("i)$ "("رسالة مناسبة")

حيو:

ا متغير في البرنامج.  $\rm V$ 

مثل:

 $L = InputBox("inthat +$ أدخل طول ضلع المستطيل")

ينتج عنها ظهور النافذة التالية:

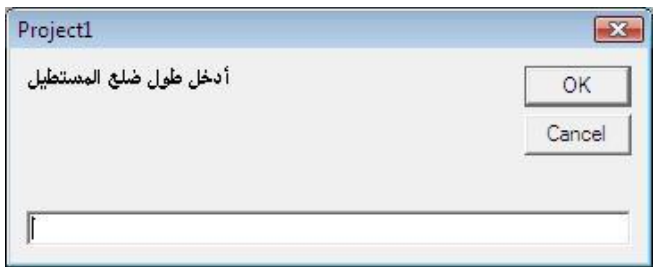

#### مالحظة هامة:

يجب الانتباه إلى تحديد نوع المتغير ية هـذه الدالـة وإلا فإنـه سـيعامل كمـتغير مـن النـوع الحرية (string) وليس المرن.

مثال  $\mathbb O$  : أكتب برنامج لقراءة عدد وطباعة تربيعه؟

احلل:

المعطيات: عدد (n).

المطلوب: طباعة تربيعه (a).

البرنامج المطلوب:

Private Sub Form\_Load)(  $n\% = InputBox("i\rightarrow n\%)$  $a\% = n\% * n\%$ "تربيع العدد هو" , %a Print End Sub

مثال @ : أكتب برنامج لقراءة طول وعرض مستطيل وحساب وطباعة مساحته ومحيطه؟

احلل:

المطيات: طول المنتطيل (X)، عرض المىتطيل (Y).

\n11. 
$$
-\text{L} = \text{L}
$$

\n12.  $a = x * y$ 

\n2.  $c = (x + y) * 2$ 

البرنامج المطلوب:

Private Sub Form\_Load)(  $x! = InputBox("d$ أدخل الطول")  $y! = InputBox("i \triangleq y!)$  $a! = x! * y!$  $c! = (x! + y!) * 2$ "مساحة المستطيل" , !a Print "محيط المستطيل" , !c Print End Sub

مثال ۞ : أكتب برنامج لحساب فيمة الزكاة على مبلغ مالي علما بأن نسبة الزكاة هي (2.5٪)؟ الحل:

العطيات: مبلغ مالي (X).  
الطلوب: حساب قيمة الزڪاة (y)، حيث:  

$$
y = x * 2.5 / 100
$$

البرنامج المطلوب:

Private Sub Form\_Load)( )"أدخل قيمة المبلغ المالي"(InputBox! = x y! = x! \* 2.5 / 100 "قيمة المبلغ المالي" , !x Print "قيمة الزكاة على هذا المبلغ" , !y Print End Sub

#### $\overline{\text{Text Box}}$  ) النص $\text{Box}$  ):

يستخدم مربع النص كأداة إدخال أو إخراج لقيم متغيرات البرنامج، وينوب عن أمر الطباعة (Print) يخ البرنامج.

ملاحظات:

- يفضل دائما رسم مربع النص قبل كتابة اسمه \_2 البرنامج.
- الصيغة العامة لاستخدام مربع النص ية الإخراج هي كالتالي:

 $Text1.text = \text{first}$ اسم المتغير

حيث:

text1.Text : اخلاصية اليت عن طريبها نساطيع الماانة يف مرنع النص. مثال ④ : أكتب برنامج لتحويل مسافة مقاسة بالأميال إلى الكيلومترات، علما بأن: 1 ميل = 1.6093 كيلو متر، وذلك باستخدام دالة الإدخال ومربع النص يف الإخراج؟ الحل:

المعطيات: مسافة مقاسة بالأميال (Miles).

المطلوب: تحويل *هذه* المسافة إلى كيلومترات (Km).

أولا: تصميم نافذة البرنامج:

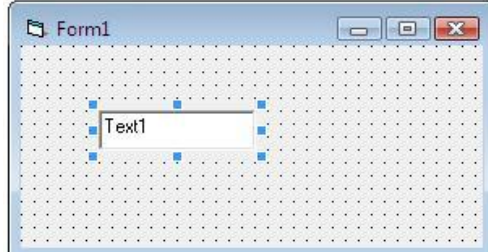

ثانيا: البرنامج المطلوب:

Private Sub Form\_Load)( )"أدخل المسافة باألميال"(InputBox! = Miles  $km! =$  Miles! \* 1.6093  $Text1.text = km!$ End Sub

#### ثالثا: أداة الوصف )Label):

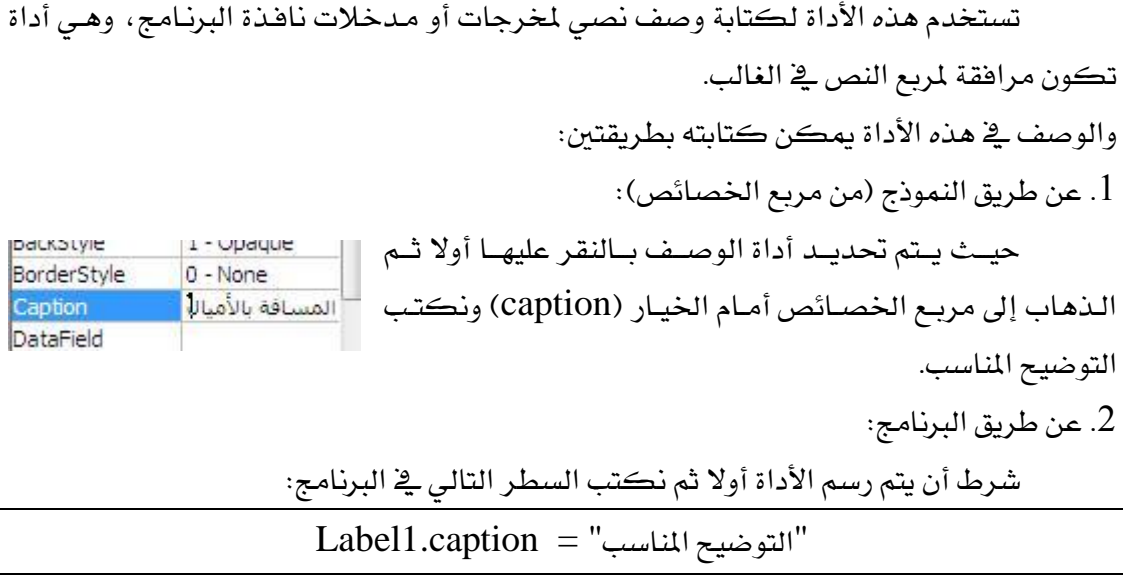

#### مالحظة:

الترقيم يخ أسماء الأدوات المدرجة على نافذة البرنامج يتحكم به برنامج فيجوال بيسك بشكل تلقـائي، ويمكـن تغـيير أسمـاء هــذه الأدوات بحسـب مـا يناسـب المـبرمج مـن الخاصـية (Name) يخ مربع الخصائص.

مثال © : أكتب برنامج لقـراءة عـددين وطباعـة حاصل جمعهـا باسـتخدام مربـع الـنص وكتابـة توضيح المخرجات المناسب؟

احلل:

المعطيات: عددين (A) ، (B).

المطلوب: إيجاد حاصل جمعهما (C).

أولا: تصميم نافذة البرنامج:

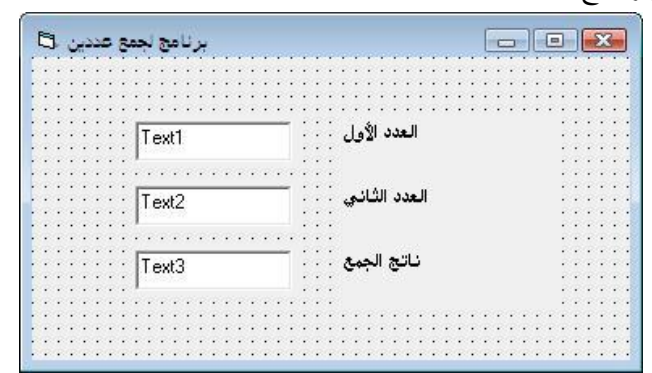

نلاحظ أنه تم كتابة التوضيح ية أداة الوصف واسم النافذة أيضا عن طريقة الخاصية )Caption )من مرنع اخلصائص.

ثانيا: البرنامج المطلوب:

Private Sub Form\_Load)( هذا البرنامج إليجاد حاصل جمع عديين Rem )"أدخل العدد األول"(InputBox! = A )"أدخل العدد الثاني"(InputBox! = B C! = A! + B! Text1.text = A! Text2.text = B! Text3.text = C! End Sub

ونلاحظ ناتج تنفيذ البرنامج كما ية النافذة التالية:

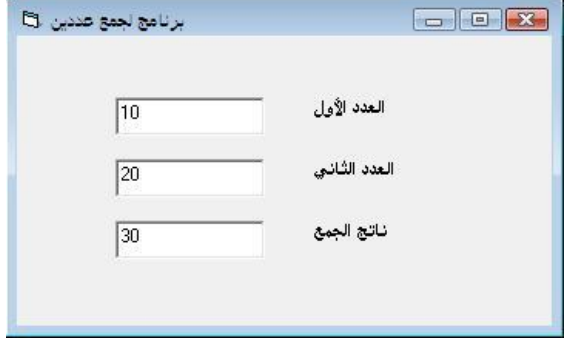

مثال ® : تفاهم شريكان في مشروع افتصادي بتقسيم العائد بينهما بنسبة 1 : 3، أكتب برنامج لقراءة العائد وتقسيمه بينهما ، استخدم دالة الإدخال ومربع النص وأداة الوصف؟ احلل: المعطيات: عائد مشروع اقتصادي (A).

$$
x^2
$$
  ∴ 
$$
x^3
$$
  ∴ 
$$
x^4
$$
  ∴ 
$$
x^2
$$
  ∴ 
$$
x^2 = 1/4 * A
$$
 
$$
x^2 = 3/4 * A
$$

|أولا: تصميم نافذة البرنامج:

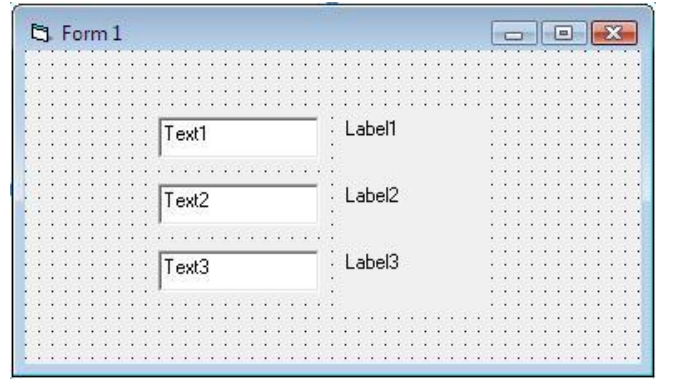

)31( **إعداد/ م. املهدي احممد جربيل نسخة جمانية للجميع**

ثانيا: البرنامج المطلوب:

Private Sub Form\_Load)( قام بكتابة هذا البرنامج المهدي جبريل Rem  $A! = InputBox("qallax"$ أدخل عائد المشروع الاقتصادي")  $x1! = 1/4 * A!$  $x2! = 3/4 * A!$  $Form1.caption = "i$ تقسيم عائد مشروع اقتصادي"  $Label1.caption = "$ عائد المشروع" " نصيب األول" = caption2.Label  $Label3.caption = "i$ نصيب الثاني"  $Text1.text = A!$  $Text2.text = x1!$ Text3.text =  $x2!$ End Sub

نلاحظ هنا أن التعليق ية أداة الوصف تم كتابته من خلال البرنامج وكذلك عنوان نافذة

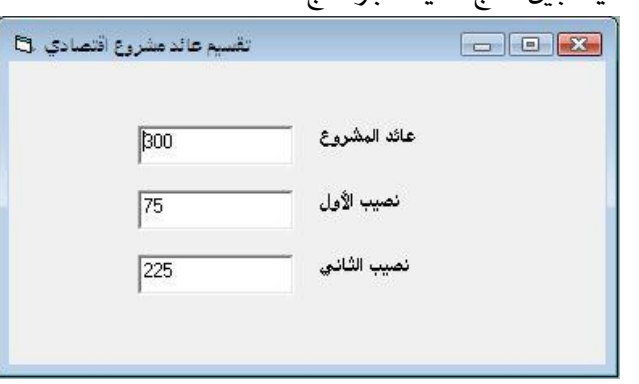

البرنامج، والنافذة التالية تبين ناتج تنفيذ البرنامج:

## الباب اخلامس: مجل التحكم

تهدف جمل التحكم بشكل عام إلى إنجاز العبارات المنطقية ، ويوجد شكلين أساسين

- لهذه الجمل في الفيجوال بيسك، هما:
- جملة (إذا كان وإلا) (If then else).
	- هيكل الاختيار المتعدد (Select case).

## $\mathbf{I}(\text{If}-\text{then}-\text{else})$  أولا: جملة ( إذا كان- وإلا

تأخذ هذه الجملة الشكل العام التالي:

 $\text{If }$  (شرط منطقی) then مجنة أو أكثر Else مجنة أو أكثر End if

ية حالـة تحقـق الشـرط المنطقـي (True) سـيتم تنفيـذ مجموعـة الجمـل الـتي تـأتي بعـد الكلمة (Then)، ويق حالـة عـدم تحققـه (False) سـيتم تنفيـذ مجموعـة الجمـل الـتي تـأتي بعـد الكلمة (else).

ملاحظة هامة:

ليس من الضروري أن تحتوي جملة (If) على (else) ، وبالتالي ستكون جملة (If) بالشكل العـام الاالي:

If 
$$
(\Delta \Delta)
$$
 then

\nand if  $\Delta$ 

\nEnd if

مثال $0$  : أكتب برنامج يقوم بقراءة قيمتين ويطبع أكبرهما؟

احلل:

املعطيات: ةيماني )A( )B). املطنو : آلجياد أكك ةيمة من نينهما )Max )ييو: آلذا كانت )B>A )آلذاً Max = A وآلال

 $Max = B$ 

البرنامج المطلوب:

Private Sub Form\_Load)( هذا البرنامج إليجاد العدد األكبر من بين عديين Rem )"أدخل العدد األول"(InputBox! = A )"أدخل العدد الثاني"(InputBox! = B If (A! > B!) then Max! = A! Else Max! = B! End if "العدد األكبر" ,!Max Print End Sub

وعند اختبـار البرنــامج بــالقيمتين (10 ، 3) نتجـت النافذة الاالية:

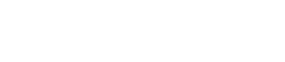

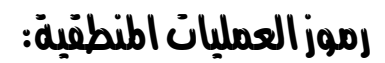

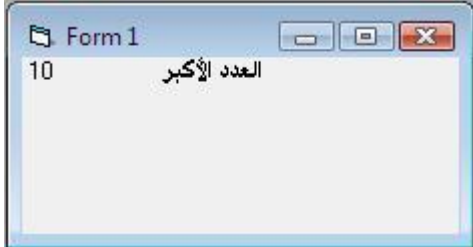

يمكن حصر العمليات المنطقية بالجدول التالي:

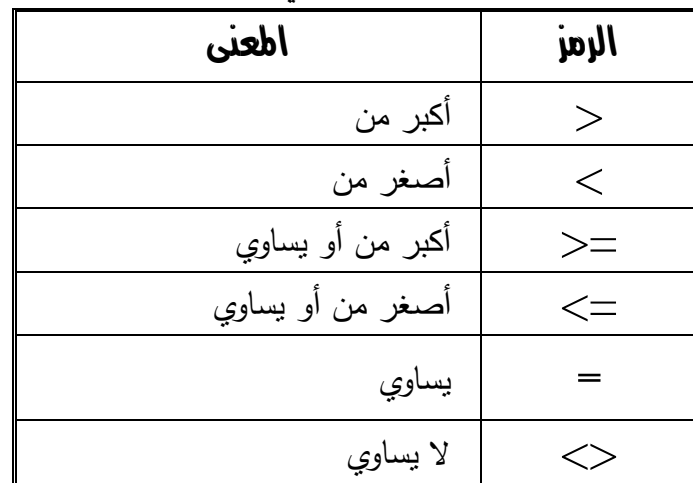

هلمالحظة: نلاحظ أن معنى العمليات المنطقية أخذ بأن هـذه العمليـات مكتوبـة باللغـة الإنجليزيـة  $\bullet$ وهي اللغة التي تكتب بها البرامج ية بيئة البرمجة فيجوال بيسك.

مثال ② : أكتب برنامج لحساب فيمة الضـريبة علمـا بـأن: الضـريبة = 0 إذا كـان الـدخل السـنوي أقل من 6000 دينار ، والضريبة = 5٪ من قيمة الدخل السنوي إذا كـان هـذا الـدخل أكبر مـن أو يساوي 6000 دينار؟ استخدم مربع النص وأداة الوصف؟ احلل:

املعطيات: دخل رينوي )income). املطنو : حسا ةيمة الضريرة )tax )ييو: آلذا كانت )6000 =< income )آلذاً tax = income \* 5 / 100 وآلال

 $\text{tax} = 0$ 

أولا: تصميم نافذة البرنامج:

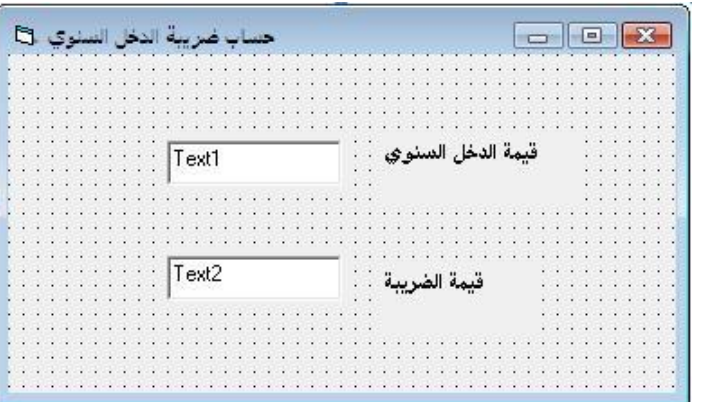

ثانيا : البرنامج المطلوب:

Private Sub Form\_Load)( هذا البرنامج لحساب ضريبة الدخل السنوي Rem  $\{ \| \text{norm} \cdot \| = 1 - 1 \}$ أدخل الدخل السنوي") If (income!  $>= 6000$ ) then  $tax! = income! * 5/100$ Else  $\text{tax}! = 0$ End if  $Text1.text = income!$  $Text2.text = tax!$ End Sub

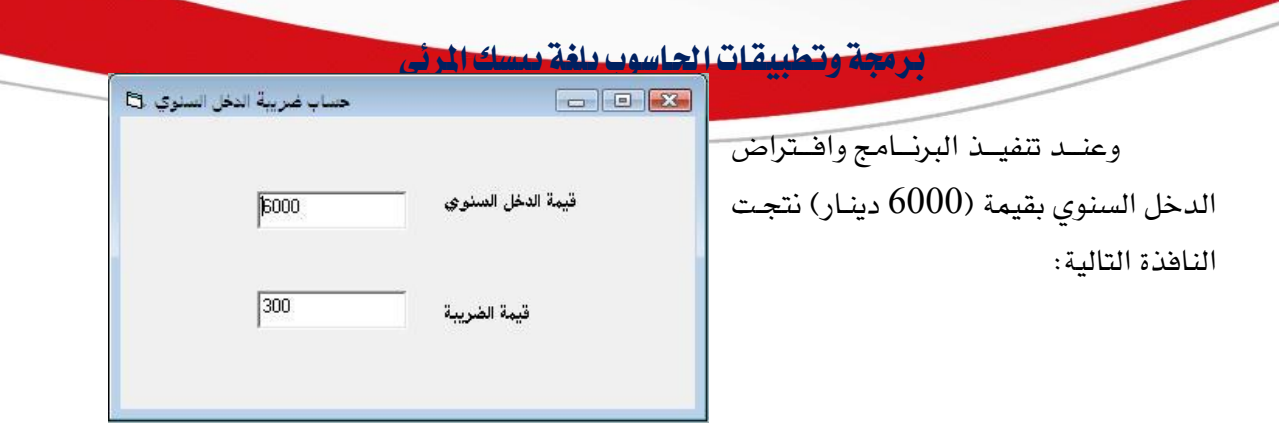

مثال ۞ : أكتب برنامج لحسـاب تكـاليف فـرش أرضية مبنـى بحيـث يتم إدخـال مسـاحة الفـرش بـالمتر المربـع مـع العلـم أن تكلفـة المتر المربـع الواحـد 10 دينـار ، وهنـاك خصـم (12٪) إذا كانـت الماسحة أكثر من 150 متر مربع؟

احلل:

الغطيات: مساحة فرش أرضية (A).  
الطلوب: حساب تكلفة الفرش (T)، بحیث:  
[زا كانت (A>150) إذاً  

$$
T = (A * 10) (1 - 0.12)
$$
  

$$
P = P = P
$$

البرنامج المطلوب:

Private Sub Form\_Load)( هذا البرنامج لحساب تكاليف فرش أرضية Rem  $A! = InputBox("آنخل مساحة الفرش")$ If  $(A! > 150)$  then  $T! = (A! * 10) * (1 - 0.12)$ Else  $T! = A! * 10$ End if "مساحة الفرش" = Label1.caption Label2.caption = "تكلفة الفرش"  $Text1.text = A!$  $Text2.text = T!$ End Sub

## الروابط املنطقية:

تهدف الروابط المنطقية لربط شرطين أو أكثر لغرض تقليص عدد المقارنات ية البرنامج، وياواجد منها نوعني رئيسني يف لاة فيجوال نيسك هما كالاالي:

#### .1 الرابط املنطقي )AND( )مبعنى "و"(-:

يربط بين عبارتين منطقتين (E1) و (E2) لتتتج عبارة منطقية جديدة (E3) كالتالي:  $E3 = E1$  AND  $E2$ 

إذا كانت كلا العبارتين (E $2$ ،E1) صحيحتين (True) فإن ناتج العبارة (E3) سيكون

صحيحا ، وإلا فإن ناتج العبارة سيكون غير صحيح (False).

#### جدول عرارة )**AND**):

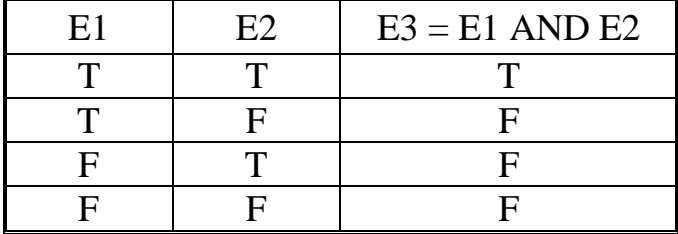

مثل:

1.  $(4 > 3)$  AND  $(3 > 2)$  <sup>F</sup> T

2.  $(6 < 5)$  AND  $(10 > 9)$  <sup>or</sup> F

#### .2 الرابط المنطقي (OR) (معنى "أو"):-

يربط بين عبارتين منطقتين (E1) و (E2) لتتتج عبارة منطقية جديدة (E3) كالتالي:  $E3 = E1$  OR  $E2$ 

إذا كانت كلا العبـارتين (E2 ، E1) غير صـحيحتين (False) فـإن نـاتج العبـارة (E3)

سيكون غير صحيح، وإلا فإن ناتج العبارة سيكون صحيح (True) دائما.

جدول عرارة )**OR**):

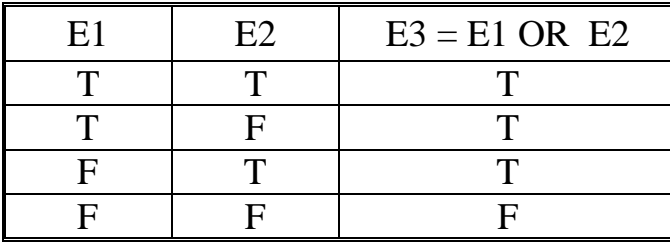

مثل:

1.  $(-5 > 0)$  OR  $(3 > 8)$  <sup> $\mathscr{F}$ </sup> F

2.  $(6 < 5)$  OR  $(10 > 9)$  <sup>T</sup>

)37( **إعداد/ م. املهدي احممد جربيل نسخة جمانية للجميع**

مثال ④ : أكتب برنامج لطباعة أكبر فيمة من بي<mark>ن ثلاثة فيم؟</mark> استخدم مربع النص وأداة الوصف يخ نافذة البرنامج؟

الحل:

املعطيات: ثحثة ةيمة )C ,B ,A). املطنو : آلجياد أكك ةيمة من نني الثحثة ييو: آلذا كانت )B>A )و )C>A )آلذا Max = A وآلال آلذا كانت )A>B )و )C>B )آلذا Max = B وآلال

 $Max = C$ 

البرنامج المطلوب:

Private Sub Form\_Load)( هذا البرنامج إليجاد أكبر قيمة من بين ثالثة Rem  $A! = InputBox("d$ الحدد الأول")  $B! = InputBox("i)$ الخل العدد الثاني")  $C! = InputBox("i$ ادخل العدد الثالث") If  $(A! > B!)$  AND  $(A! > C!)$  then  $Max! = A!$ Else If  $(B! > A!)$  AND  $(B! > C!)$  then  $Max! = B!$ Else  $Max! = C!$ End if End if  $Label1.caption = "i$ العدد الأكبر"  $Text1.text = Max!$ End Sub

## ثانيا: مجلة االختيار املتعددة )هيكل االختيار( )case Select):

تختلف هـذه الجملـة الشــرطية عـن جملـة (If) مـن حيـث عـدد التفرعـات، فجملـة (If) الشرطية تتكون من تفرعين فقط، في حين الهيكل الاختيار يحتوي عدة تفرعات.

#### مالحظة:

يمكن إضافة تفرع باسم (Case else) يف جملة الاختيار المتعدد بحيث تكون آخر تفرع، فإذا لم تتوافق جميع مقارنات الفروع السابقة يتم اللجوء لهذا التفرع، والذي عادة ما يحتوي على تنبيه لخطأ ية الإدخال.

مثال © : أكتب برنامج يقرأ حرف ويطبع التالي:

- كلمة (Red) إذا كان الحرف (R). - كلمة (Blue) اذا كان الحرف (B). - كلمة (Green) إذا كان الحرف (G). استخدم جملة الاختيار مرة وجملة (If) مرة أخرى؟.

احلل:

أوال: نارياخدام مجنة )If )اللرطية:

Private Sub Form Load()

\nRem 2
$$
\sqrt{}
$$
 =  $\sqrt{}$  =  $\sqrt{}$ 

\nRem 2 $\sqrt{}$  =  $\sqrt{}$  =  $\sqrt{}$ 

\nPerin

\nCh 2 $\sqrt{}$ 

\nOr 3 $\sqrt{}$ 

\nFor 4 $\sqrt{}$ 

\nFor 5 $\sqrt{}$ 

\nFor 6 $\sqrt{}$ 

\nFor 6

\nFor 7 $\sqrt{}$ 

\nFor 7 $\sqrt{}$ 

\nFor 7 $\sqrt{}$ 

\nFor 7 $\sqrt{}$ 

\nFor 7 $\sqrt{}$ 

\nFor 7 $\sqrt{}$ 

\nFor 7 $\sqrt{}$ 

\nFor 7 $\sqrt{}$ 

\nFor 7 $\sqrt{}$ 

\nFor 7 $\sqrt{}$ 

\nFor 7 $\sqrt{}$ 

\nFor 7 $\sqrt{}$ 

\nFor 7 $\sqrt{}$ 

\nFor 7 $\sqrt{}$ 

\nFor 7 $\sqrt{}$ 

\nFor 7 $\sqrt{}$ 

\nFor 7 $\sqrt{}$ 

\nFor 7 $\sqrt{}$ 

\nFor 7 $\sqrt{}$ 

\nFor 7 $\sqrt{}$ 

\nFor 7 $\sqrt{}$ 

\nFor 7 $\sqrt{}$ 

\nFor 7 $\sqrt{}$ 

\nFor 7 $\sqrt{}$ 

\nFor 7 $\sqrt{}$ 

\nFor 7 $\sqrt{}$ 

\nFor 7 $\sqrt{}$ 

\nFor 7 $\sqrt{}$ 

\nFor 7 $\sqrt{}$ 

ثانيا: باستخدام جملة الاختيار المتعدد:

Private Sub Form\_Load)( هذا البرنامج باستخدام جملة االختيار المتعدد Rem  $C = InputBox("G \text{ } \theta \text{ } R \text{ } \omega' R$  ("أدخل الحرف  $R$ Select case C Case "R", "r" Print "Red" Case "B", "b" Print "Blue" Case "G", "g" Print "Green" Case else "اختيار خاطئ" Print End select End Sub

يعتبر هـذا البرنـامج مختصـر وأيسـر في التتبـع مقارنـة بالبرنـامج المكتـوب بجملـة (If) اللرطية.

مثال ® : أكتب برنامج لطباعة التقدير بنـاءا علـى المعدل الـذي تحصـل عليـه الطالب بعـد أن تـتم ةراءته كالاالي:

- ضعيف: املعدّل أكك من صفر وأصار من .51 - مبرول: املعدّل أكك من أو يساوي 51 وأصار من .95 - جيد: املعدّل أكك من أو يساوي 95 وأصار من .75 - جيد جدا: املعدّل أكك من أو يساوي 75 وأصار من .85 - ممااز: املعدّل أكك من أو يساوي 85 وأصار أو يساوي .111 نارياخدام مجنة االخايار املاعدد احلل:

المعطيات: معدل طالب (G). المطلوب: طباعة التقدير بناءا على المبين في المثال.

لأن المعدل هو فيمة عددية كسـرية سنسـتخدم أداة (Is) لتشـمل جميـع الأجـزاء الكسـرية لنبيم.

البرنامج المطلوب باستخدام جملة الاختيار المتعدد:

Private Sub Form\_Load)( هذا البرنامج لطباعة تقدير الطالب بناءا على المعدل Rem  $G! = InputBox("Holtcup"$ أدخل معدل الطالب Select case G! Case Is  $< 50$ "ضعيف" Print Case Is  $< 65$ "مقبول" Print Case Is < 75 "جيد" Print Case Is  $< 85$ "جيد جدا" Print Case Is  $< 100$ "ممتاز" Print Case else "معدل خاطئ" Print End select End Sub

مثال ۞ : أكتب برنامج يقرأ فيمتين، ويجري إحدى العمليات الحسـابية عليهـا بنـاءا علـى اختيـار المستخدم، استخدم مربع النص وأداة الوصف ية تصميم نافذة البرنامج؟ الحل:

 $(B, A)$ المعطيات: قيمتين (B,A).

المطلوب: إجراء إحدى العمليات الحسابية الأربعة على القيمتين بناءا على طلب المستخدم. أولا: تصميم نافذة البرنامج:

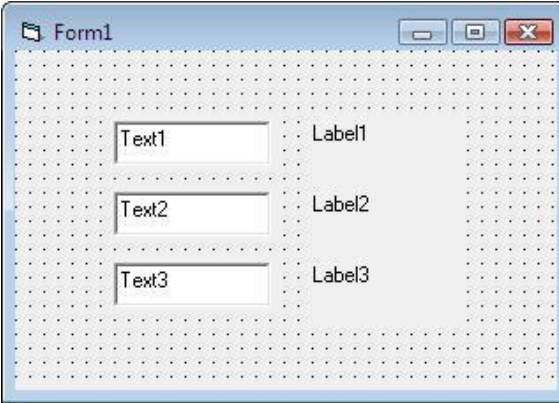

ثانيا: البرنامج المطلوب:

Private Sub Form\_Load)( هذا البرنامج كتب بتاريخ 2118 Rem  $A! = InputBox("dA!)$ أدخل القيمة الأولى")  $B! = InputBox("i$ أدخل القيمة الثانية")  $C = InputBox(" / * - + - * |)$ ("إختر العملية المراد عملها: + - \* /") Select case C Case "+"  $T! = A! + B!$ "ناتج الجمع" = \$M Case "-"  $T! = A! - B!$ "ناتج الطرح" = \$M Case "\*"  $T! = A! * B!$ "ناتج الضرب" = \$M Case "/"  $T! = A! / B!$ "ناتج القسمة" = \$M Case else  $T! = 0$ "اخترت عملية خاطئة" = \$M End select  $Label1.caption = "d$ القيمة الأولى"  $Text1.text = A!$  $Label2.caption = "القيمة الثانية"$  $Text2.text = B!$ Label3.caption = M\$  $Text3.text = T!$ End Sub

)42( **إعداد/ م. املهدي احممد جربيل نسخة جمانية للجميع**

## الباب السادس: احللقات

برجمة وتطبيقات احلاسوب بلغة بيسكاملرئي

تهدف الحلقات بشكل عام إلى تكرار عمل معين عدد من المرات أو وفق شرط معين

يتحقق، هذا التكرار يتم بسرعة عالية جدا.

ومن أهم أنواع هذه الحلقات:

- . حلقة (من –آلى) (For Next).
- .(Do While) (علمة (نفذ طالما). $\sim 2$
- . حلقة (نفذ حتى) (Do Until).

## $\div (\text{For - Next}) (\text{div } \text{in})$  .

تمتلك هذه الحلقة الشكل العام التالي:

For  $i = n$  to m step x عمل معين يراد تكراره (جملة أو أكثر) Next i

حيث:

i: عداد احلنبة )دليل الدورة(.

n: ةيمة نداية العد.ّ

m: ةيمة نهاية العدّ أو الاوةف.

x: ةيمة خطوة العدّاد.

 $\sim 60-6$ ه مثال $\mathbb O$  : أكتب برنامج لطباعة الأعداد الزوجية المحصورة بين (1

احلل:

نحتاج هنا إلى عداد يبدأ من الصفر ويزداد بخطوة قدرها (2) ويتوقف عند القيمة (50). البرنامج المطلوب:

> Private Sub Form\_Load)( هذا البرنامج يطبع الأعداد الزوجية من 0 إلى Rem 50 For  $k = 0$  to 50 step 2 Print k; Next k End sub

ناتج تنفيذ البرنامج:

 $\boxed{\phantom{1}}$ **Q** Form1 0 2 4 6 8 10 12 14 16 18 20 22 24 26 28 30 32 34 36 38 40 42 44 46 48 50

مالحظة:

نلاحظ هنا أن الطباعة متلاصقة وية سطر واحد وهذا يرجع للفاصلة المنقوطة الموضوعة يف نهاية أمر الطراعة نداخل احلنبة.

مثال $\mathbb C$  : أكتب برنامج لحساب مبيعات محل لمدة أسبوع واحد من مبيعات يومية؟

الحل:

المعطيات: مبيعات يومية لمدة أسبوع واحد (d).

المطلوب: حساب إجمالي مبيعات الأسبوع (Sum).

نحتاج هنا إلى عداد يبدأ من واحد ويزداد بخطوة قدرها (1) ويتوقف عند القيمة (7).

البرنامج المطلوب:

Private Sub Form\_Load)( هذا البرنامج لحساب مبيعات محل لمدة أسبوع واحد Rem  $Sum! = 0$ For  $i = 1$  to 7  $d! = InputBox("i$ أدخل مبيعات اليوم")  $Sum! = Sum! + d!$ Next i print sum!, "أجمالي مبيعات الأسبوع" End sub

#### مالحظة:

عندما يكون قيمة خطوة العد بالقيمة (1) فـلا داعـي لكتابـة هـذه القيمـة ـفي الحلقـة ، وبالتـالي فـإن ذلـك يعـني أنـه إذا لم يـتم تحديد قيمـة الخطـوة يـّ الحلقـة (For) سـيعتبرهـا فيجـوال بيسك بقيمة (1).

مثال $\mathbb G$  : أكتب برنامج يقرأ درجات (n) من الطلبة ويطبع أكبر درجة؟

احلل:

المعطيات: درجات (n) من الطلبة.

المطلوب: إيجاد أكبر درجة من بين تلك الدرجات (Max).

نلاحظ هنا أننا نحتاج إلى قيمة (n)، لذلك سنستخدم دالة الإدخال لقراءتها.

البرنامج المطلوب:

Private Sub Form\_Load)( هذا البرنامج إليجاد أكبر درجة طالب Rem  $Max! = 0$  $n! = InputBox("i$ أدخل عدد الطلبة") For  $i = 1$  to n  $d! = InputBox("i$ أدخل درجة الطالب") if  $(d! > Max!)$  then  $Max! = d!$ End if Next i "أكبر درجة" = Label1.caption  $Text1.text = Max!$ End sub

مثال $\circ$  : أكتب برنامج يقرأ درجات وأسماء 10 طلاب ويطبع فقط درجات وأسماء ذوي التقدير املمااز

احلل:

المعطيات: أسماء ودرجات 10 طلاب:

المطلوب: طباعة أسماء ودرجات ذوي التقدير الممتاز.

البرنامج المطلوب:

Private Sub Form\_Load)( هذا البرنامج إليجاد أكبر درجة طالب Rem For  $i = 1$  to 10  $Name$ = InputBox("i$ أدخل اسم الطالب")  $d! = InputBox("i$ أدخل درجة الطالب") if  $(d! \geq 85)$  then Print Name\$, d! End if Next i End sub

الحل:

مثال $\mathbb G$  : أكتب برنامج يطبع الشكل التالي:

نحتاج يف مثل هذه الحالات إلى حلقتين متداخلتين، الخارجية لعد السطور والداخلية لعد الأعمدة.

عدد الأسطر (6) لذلك فإن حلقة السطور ستبدأ بالقيمة (1) وتنتهي بالقيمة (6). عدد الأعمدة أو الرموز يف كل سطر يتناقص يف كل سطر برمز واحد ، لذلك سيبدأ بالقيمة (6) وهي عدد الرموز يڤ السطر الأول، وينتهي بالقيمة (1) وهي عدد رموز آخر سطر. البرنامج المطلوب:

> Private Sub Form\_Load)( مثال على تداخل الحلقات Rem  $n = 6$ For  $i = 1$  to 6 For  $j = 1$  to n Print j; Next j  $n = n - 1$ Print Next i End sub

> > الشكل الناتج بعد تنفيذ البرنامج:

 $\boxed{\Box \Box \Box \Box \Box \Box }$ G Form1 123456 12345  $\begin{array}{c} 1234 \\ 1234 \\ 123 \\ 12 \end{array}$ 

إذا كان الشكل المطلوب طباعته كما يلي:

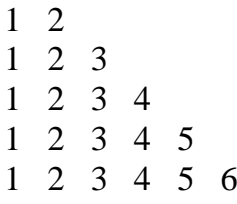

1

هنا عدد الأعمدة أو الرموز <u>ي</u>خ كل سطر يزداد <u>ي</u>خ كل سطر برمز واحد ، لذلك سبيدأ بالقيمة (1) وهي عدد الرموز ية السطر الأول، وينتهي بالقيمة (6) وهي عدد رموز آخر سطر. وي حالة كان الشكل المطلوب طباعته كالتالي: \* \* \* \* \* \* \* \* \* \* \* \* \* \* \* \* \* \* \* \* \* فإنه فقط يتم تغيير أمر الطباعة (;Print ) إلى الأمر (;"\*" Print). مثال® : أكتب برنامج لطباعة الشكل التالي: A B B B A B B B A الحل: هنـا أيضـا نحتـاج إلى حلقـتين حلقـة للسـطور وأخـرى للأعمـدة، ولكـن يجـب البحـث عـن علاقة منطقية يف الشكل بالإجابة على السؤال: متى يطبع (A) ومتى يطبع (B)\$. ية هذا الشكل نلاحظ أنه كلما تساوى رقم السطر ورقم العمود طبع الرمـز (A)، وإلا فإنه يطبع الرمز (B). البرنامج المطلوب: Private Sub Form\_Load)( مثال على تداخل الحلقات Rem For  $i = 1$  to 3 For  $j = 1$  to 3 if  $(i = j)$  then print "A", else print "B", end if Next j Print Next i End sub

ناتج تنفيذ البرنامج:

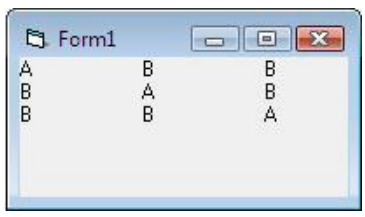

)47( **إعداد/ م. املهدي احممد جربيل نسخة جمانية للجميع**

## ثانيا: حلقة )نفذ –طاملا( )While - Do):

تعمل هذه الحلقة على تكرار تنفيذ عمل معين طالما يتحقق شرط معين، وتأخذ الشكل العام الاالي:

> (سرط منطبي) While Do عمل معين يراد تكراره (جملة أو أكثر) loop

> > حيو:

(شرط منطقى): هو شرط استمرار الحلقة. loop: نهاية احلنبة.

### مالحظة:

يمكن تحوير هذه الحلقة لتعمل عمل حلقـة (For)، حيث يتم تعيين مـتغير بقيمـة مبدئيـة للعد وشرط استمرار وقيمة زيادة للعداد.  $\approx$ مثال $\circ$  : أكتب برنامج لطباعة الأعداد من ( $1$   $-$ (2) باستخدام حلقة (نفذ – طالما)

الحل:

البرنامج المطلوب:

Private Sub Form\_Load)( مثال على حلق نفذ - حتى Rem  $C = 1$ Do While  $(C \le 20)$ Print C;  $C = C + 1$ Loop End sub

وعند تنفيذ البرنامج تظهر النافذة التالية:

**D** Form1  $\boxed{\Box} \boxed{ \Box} \boxed{ \mathbf{X}}$ 1 2 3 4 5 6 7 8 9 10 11 12 13 14 15 16 17 18 19 20

مثال® : أكتب برنامج لحسـاب متوسـط درجـات مجموعـة طـلاب ـ2 مـادة الحاسـوب، علمـا بـأن عدد الطلبة غير معلوم، ويتوقف البرنامج عند إدخال درجة سالبة؟

احلل:

المعطيات: درجات مجموعة من الطلاب غير معلومي العدد. المطلوب: المتوسط الحسابي لدرجاتهم (ave).

نلاحظ هنا أن عدد الطلبة غير معلوم لذلك لا يمكن استخدام دالة القراءة، وحتى يتم إيجاد المتوسط الحسابي لدرجات الطلاب يجب أولا إيجاد حاصل جمع درجاتهم ثم عدد الطلاب الذين تم جمع درجاتهم، لذلك نحتاج إلى متغيرين هما:

)n )عداد لعد املواد اليت يام مجعها.

(SUM) متغير لجمع قيمة جميع الدرجات المدخلة.

البرنامج المطلوب:

Private Sub Form\_Load)( هذا البرنامج يتوقف عند إدخال درجة سالبة Rem  $n\% = 0$  $Sum! = 0$  $g! = InputBox("i$ أدخل درجة الطالب $i")$ Do While  $(g\geq=0)$  $Sum! = Sum! + g!$  $n\% = n\% + 1$  $g! = InputBox("i$ أدخل درجة سالبة للتوقف") Loop  $Ave! = Sum! / n\%$ "المتوسط الحسابي لدرجات الطلاب",!Print Ave End sub

مالحظة هامة:

 عحمة البسمة )/( تعيد ناتو كسري مثل: 3 / 2 = 1.5 عحمة البسمة )\( تعيد اجل ء الصحيح لناتو البسمة مثل: 3 \ 2 = 1

#### $\mathbf{ii}$ ثالثا: حلقة (نفذ – حتى) (Do - Until:

تعمل هـذه الحلقـة علـى تكـرار تنفيـذ عمـل معـين إلى أن يتحقـق شـرط معـين، لـذلك هـذا الشرط يسمى شرط توقف، وتأخذ هذه الحلقة الشكل العام التالي:

> (سرط منطبي) Until Do عمل معنن يراد تكراره (جملة أو أكثر) loop

> > حيو:

(شرط منطقي): هو شرط توقف الحلقة. loop: نهاية احلنبة.

مثال $\mathbb G$  : أكتب البرنامج يقوم بجمع أعداد موجبة ويتوقف عند إدخال قيمة سالبة؟ احلل:

المطيات: مجموعة أعداد موجبة يتوقف إدخالها عند إدخال قيمة سالبة. المطلوب: إيجاد حاصل جمع الأعداد الموجبة (sum).

البرنامج المطلوب:

```
Private Sub Form_Load)(
مثال على حلق نفذ - طالما Rem
Sum! = 0v! = 0Do Until (y! < 0)Sum! = Sum! + y!y! = InputBox("i)أدخل قيمة سالبة للتوقف")
Loop
Label1.caption = "1مجموع القيمة الموجبة"
Text1.text = Sum!End sub
```
#### مالحظة حول احللقات بشكل عام:

1. الشرط يـْ حلقة (نفذ – طالما) شرط استمرار ، بينما يـْ حلقة (نفذ – حتى) شرط توقف. 2. يمكن إعادة كتابة البرنامج المكتوب بحلقة (نفـذ -طالما) باستخدام حلقـة (نفـذ -حتى)، ويتطلب ذلك كتابة اسم الحلقة (Until - While) وتغيير الشـرط مـن شـرط توقف إلى شـرط استمرار أو العكس. 3. يمكن إعادة كتابة البرنامج من حلقـة (for) إلى أي حلقـة شـرطية ، والعكس غير صـحيح ، حيث يمكن استخدام حلقـة (for ) فقـط يــ حالـة علمنــا عـدد مـرات التكـرار وبدايـة ونهايـة العـد وقيمة الزيادة.

## الباب السابع: املصفوفات

### ما هي املصفوفة؟

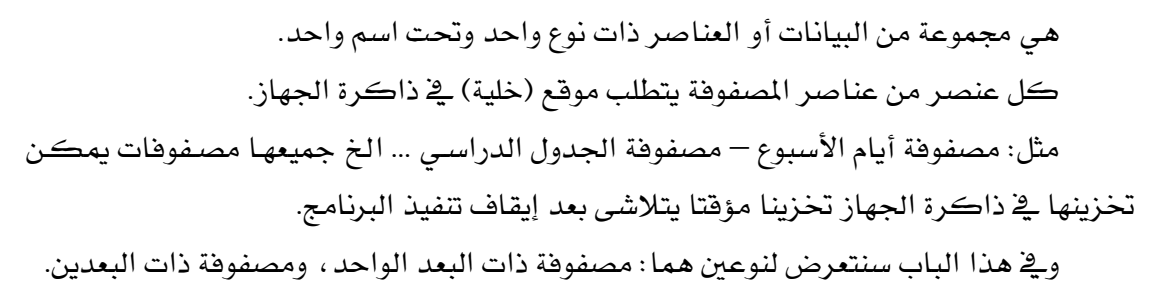

#### i**ol): مصفوفة البعد الواحد** (One dimensional):

هي مصفوفة عناصرها آلما يف صف واحد أو يف عمود واحد.

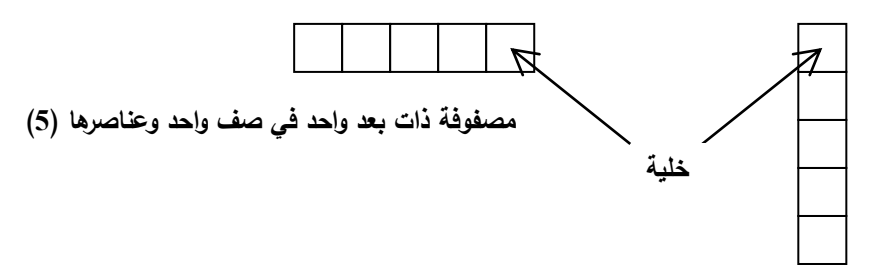

**مصفوفة ذات بعد واحد في عمود واحد وعناصرها )5(**

ثانيا: مصفوفة البعدين )dimensional Tow):

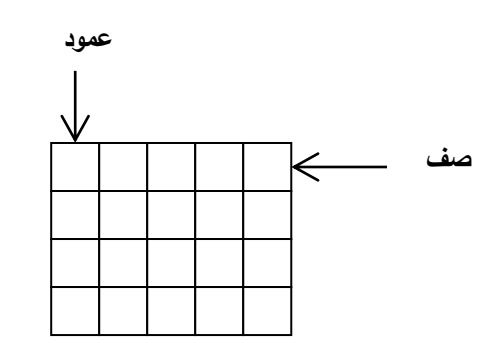

هي مصفوفة مرترة يف أكثر من عمود وأكثر من صف.

**مصفوفة ذات بعدين بحجم )4\*5( – أي 4 صفوف و 5 أعمدة - تحتوي على 20 خلية أو عنصر**

)51( **إعداد/ م. املهدي احممد جربيل نسخة جمانية للجميع**

## حجز مواقع املصفوفة يف الذاكرة:

وهي أو خطوة يجب القيام بها عند استعمال المصفوفة ية البرنامج، ويتم ذلك كما يلي:

#### أ. حجز مواقع املصفوفة األحادية البعد:

#### Dim a (n) as Type

حيو:

Dim: كنمة حمجوزة يف فيجوال نيسك اخاصار لمنمة )Dimension).

a : اريم املصفوفة.

n : عدد عناصر املصفوفة.

Type : نوا عناصر املصفوفة.

#### ب. حجز مواقع املصفوفة ثنائية البعد:

#### Dim a (n, m) as Type

حيث:

Dim: كنمة حمجوزة يف فيجوال نيسك اخاصار لمنمة )Dimension).

a : اريم املصفوفة.

n : عدد الصفوف يف املصفوفة.

m : عدد األعمدة يف املصفوفة.

Type : نوا عناصر املصفوفة.

أمثنة:

- 1. Dim number(10) as integer - تحجز (10) مواقع للمصفوفة (number) من النوع الصحيح (integer).
- 2. Dim cost(25) as single - تحجز (25) موقع للمصفوفة (cost) من النوع الكسري (single).
- 3. Dim table(5,7) as string - تحجز (35) موقع للمصفوفة (table) من النوع الحريف (string).
- 4. Dim x(50)

- تحجز (50) موقع للمصفوفة (x) من النوع المرن (variant).

5. Dim V as single

- الإعلان عن متغير باسم (V) من النوع الكسري (single).

#### قراءة وطباعة املصفوفة:

مثال $\mathbb{O}$  : أكتب برنامج يقوم بقراءة (5) قيم ويحسب متوسطها الحسابي ويطبع الفرق بين كل قيمة والمتوسط باستخدام المصفوفات؟ احلل: نحتاج ية هذا المثال إلى: - مصفوفة (V) عدد عناصرها (5). - متغير (sum) حاصل جمع القيم. - متغير (ave) المتوسط الحسابي للقيم. البرنامج المطلوب:

> Private Sub Form\_Load)( مثال على قراءة مصفوفة Rem Dim V(5) As Single  $Sum! = 0$ For  $i = 1$  to 5  $V(i) = InputBox("i)$ ادخل القيمة")  $sum! = sum! + V(i)$ Next i ave!  $=$  sum! / 5 for  $i = 1$  to 5  $d = V(i) - ave$ print V(i),d Next i End sub

> > مثال $\mathbb C$  : أكتب برنامج يقوم بقراءة أيام الأسبوع وطباعتها بترتيب معكوس؟ احلل:

> > > البرنامج المطلوب:

Private Sub Form\_Load)( طباعة أيام األسبوع بترتيب معكوس Rem Dim days(7) As Single  $\text{days}(1) = "$ السبت"  $days(2) = "star"$  $\rm days(3) = "i$ الاشن"  $davs(4) = "eff$ الثلاثاء"  $days(5) = "shy'$  $\text{days}(6) = "$ الخميس"

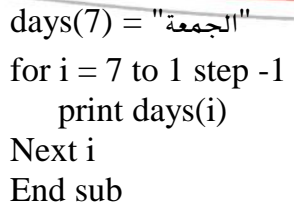

مثال $\mathbb G$  : أكتب برنامج لقراءة أسماء وأرقام هواتف (10) أشخاص وطباعتها بترتيب معكوس؟ الحل:

البرنامج المطلوب:

Private Sub Form\_Load)( مثال على قراءة وطباعة مصفوفة Rem Dim  $n(5)$ ,  $p(5)$  As String for  $i = 1$  to 5  $n(i) = InputBox("i)$ أدخل الاسم")  $p(i) = InputBox("i)$ ادخل الرقم") Next i for  $i = 1$  to 5 print  $n(i)$ ,  $p(i)$ Next i End sub

مثال $\oplus$  : أكتب برنامج يقوم بقراءة عدد الطلبة بمعهد دراسي حسب السنة الدراسية والتخصص، ثم يطبـع هــذه البيانـات يفـ جـدول مناسـب ؟ ويحسـب عـدد الطلبـة ــفي كــل سـنة دراسـية ؟ والعـدد الإجمالي للطلبة بالمهد، علما بأن نظام المهد 3 سنوات دراسية و4 تخصصات؟ الحل:

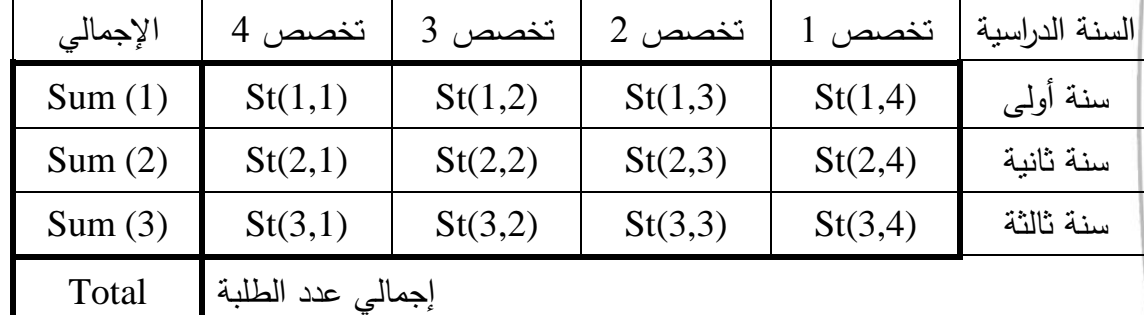

بداية لنا أن نتصور شكل الجدول المراد طباعته كالتالي:

- نحتاج إلى مصفوفة رئيسية (st) لتخزين عدد الطلبة حسب السنة الدراسية والتخصص. - نحتاج إلى مصفوفة (sum) لتخزين عدد الطلاب حسب السنة الدراسية.

- نحتاج إلى متغير (Total) لحساب إجمالي عدد الطلبة.

البرنامج المطلوب:

Private Sub Form\_Load)( تمت كتابة هذه البرنامج في العام 2118 Rem Dim st(3,4), sum(3), Total As Integer ية هذه الحلقة سيتم قراءة مصفوفة الطلبة وحساب إجمالي الطلبة في كل سنة Rem for  $i = 1$  to 3  $sum(i) = 0$ for  $j = 1$  to 4  $st(i,j) = InputBox("j,j)$ أدخل الطلاب حسب السنة والتخصص")  $sum(i) = sum(i) + st(i,j)$ Next j Next i ية هذا الجزء من البرنامج سيتم حساب إجمالي الطلبة بالمهد Rem  $Total = 0$ for  $i = 1$  to 3  $Total = Total + sum(i)$ Next i ية هذا الجزء من البرنامج سيتم طباعة البيانات ية شكل جدول Rem "ختصص 1","ختصص 2","ختصص 3","ختصص 4","اإلمجالي" Print for  $i = 1$  to 3 Print sum(i), for  $j = 1$  to 4 Print st(i,j), Next j Print Next i Print Total, "إجمالي الطلبة" End sub

عند اختبار البرنامج بقيم افتراضية كانت نافذة النواتج كالتالي:

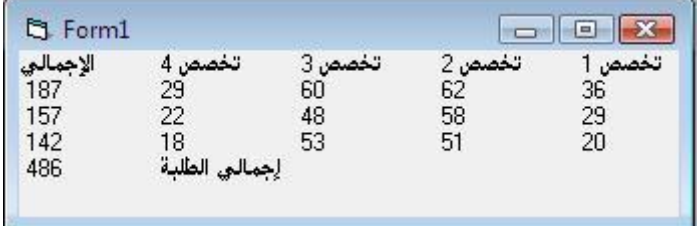

مثال $\mathbb G$  : أكتب برنامج لتخزين جدول الامتحانات وطباعته لأسبوع واحد على شكل مصفوفة بحيث يتم إدخال البيانات كالتالي:

اليوم الامتحان الأول الأساحان الثاني

ثم طباعة هذا الجدول بشكل مناسب؟

احلل:

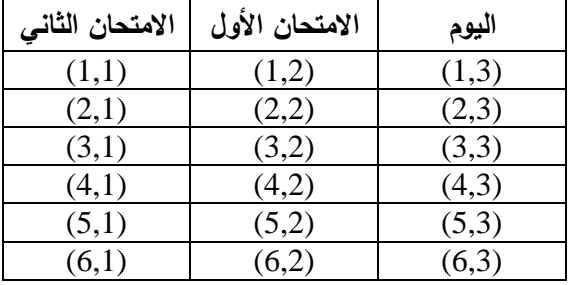

يمكن تمثيل جدول الامتحانات وتوزيع رقم العمود والصف عليه كالتالي:

البرنامج المطلوب:

Private Sub Form\_Load)( هذا البرنامج لتخزين جدول االمتحانات Rem Dim Table(6,3) As String ي هذه الحلقة سيتم قراءة جدول الامتحانات Rem for  $i = 1$  to 6  $Table(i,3) = InputBox("i$ أدخل يوم الامتحان")  $Table(i,2) = InputBox("i\psi)$ أدخل الامتحان الأول")  $Table(i,1) = InputBox("i$ أدخل الامتحان الثاني") Next i ي هذه الحلقة سيتم طباعة جدول الامتحانات Rem "جدول االماحانات" Print "اليوم"," األول"," الثاني" Print For  $i = 1$  to 6 For  $j = 1$  to 3 Print Table(i,j), Next j Print Next i End sub

عند تنفيذ البرنامج واختباره ببعض القيم تظهر النافذة التالية:

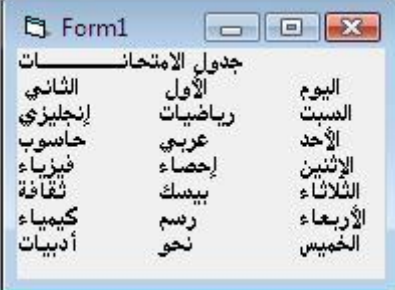

مثال® : أكتب برنامج لقـراءة أسمـاء ودرجـات عشـرة طـلاب في مـادة دراسـية واحـد ، ويطبـع اسـم ودرجة الطالب المتحصل على أعلى درجة باستخدام المصفوفات؟ احلل:

البرنامج المطلوب:

Private Sub Form\_Load)( Dim St(10) As String Dim G(10) As Single هذا الجزء من البرنامج لقراءة أسماء ودرجات الطالب Rem for  $i = 1$  to 10  $St(i) = InputBox("i$ أدخل اسم الطالب")  $G(i) = InputBox("i \rightarrow j")$ Next i هذا اجل ء من الكنامو لفحص أعنى درجة طالب Rem  $Max! = 0$ For  $i = 1$  to 10 If  $(G(i) > Max!)$  then  $Max! = G(i)$  $N\$  = St(i) End if Next i هذا الجزء من البرنامج لطباعة أسماء الطالب والدرجات وصاحب أعلى درجة Rem "االريم","الدرجة" Print For  $i = 1$  to 10 Print G(i), St(i) Next i Print Print Max,  $N\$ , "الطالب الأعلى درجة" End sub

عند تنفيذ البرنامج واختباره ببعض القيم تظهر النافذة التالية:

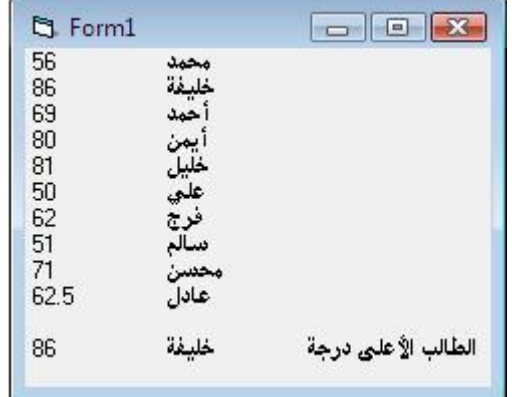

مثال $\mathbb{C}$ : إذا كانت المصفوفة  $\operatorname{Q(k)}$  تمثل عدد القطـع مـن الصـنف رقـم k، والمصفوفة  $\operatorname{P(k)}$  تـبين سعر القطعة الواحدة من الصنف k، أكتب برنامج يقرأ عدد القطع التي تم بيعها من كل صنف وسعر القطعة ، ثم يطبع البيانات المدخلة ومجموع المبيعات بافتراض أن عدد الأصناف التي تم بيعها  $5(12)$  هو

احلل:

هذا البرنامج جزء من فاتورة تجارية كالتالي:

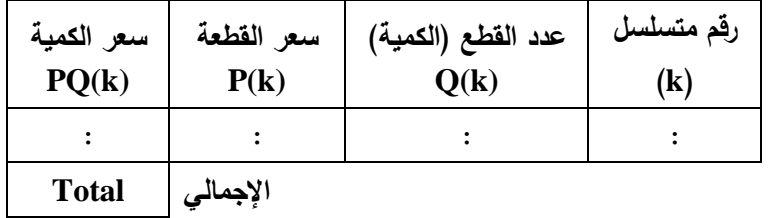

سعر الكمية = عدد القطع × سعر القطعة

البرنامج المطلوب:

Private Sub Form\_Load() هذا البرنامج يمثل فاتورة تجارية Rem Dim P(12), Q(12), PQ(12), Total As Single for  $k = 1$  to 12  $Q(k) = InputBox("intbox"$ أدخل كمية الصنف)  $P(k) = InputBox("i\text{-}lax)$ أدخل سعر القطعة"  $PQ(k) = Q(k) * P(k)$ Next k هذا الجزء من البرنامج لحساب إجمالي الفاتورة Rem  $Total = 0$ For  $k = 1$  to 12  $Total = Total + PQ(k)$ Next k "ريعر البطعة" ,"الممية" ,"ريعر الممية" Print For  $k = 1$  to 12 Print  $PQ(k)$ ,  $Q(k)$ ,  $P(k)$ Next k Print Print Total, "أجمالي الفاتورة" End sub

## الباب الثامن: الربامج الفرعية

تهدف البرامج الفرعية إلى تقسيم البرنـامج الرئيسـي إلى أجـزاء عـدة، هـذا التقسـيم لعـدة أسباب أهمها تبسيط العمل من حيث سهولة البرمجة والاختبار والتعديل وإمكانية الاستفادة من البرنامج الفرعي ية أكثر من مشروع مستقبلا.

يمكن تقسيم البرامج الفرعية ية لغة فيجوال بيسك إلى ثلاثة أنواع:

- 1. الإجراء الفرعي (Sub procedure).
- .2 الجراء الدالة (Function procedure).
- .3 آلجراء اخلاصية )procedure Property).

## أوال: األجراء الفرعي )*procedure Sub*)-:

وهـو أحـد أهـم أنـواع الـبرامج الفرعيـة، ويمكنـه أن يسـتقبل فيمـة أو أكثـر مـن برنـامج الاستدعاء وإعادة فيمة أو أكثر إلى برنامج الاستدعاء ، ويمتلك الشكل العام التالي:

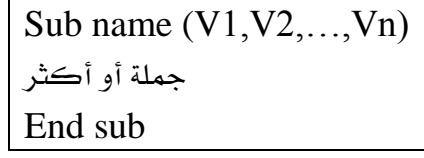

حيو: Sub : كنمة حمجوزة تل آلل نداية الكنامو الفرعي. name : اريم اإلجراء الفرعي. دستغيرات الإدخـال والإخـراج مـن وإلى البرنـامج الفرعـي، وتسـمى أيضـا (V1,V2,...,Vn نالرارامرتات )*Parameters*). مثال $0$  : أكتب برنامج فرعي لحساب مساحة مستطيل؟ واكتب برنامج الاستدعاء (البرنامج الرئيسي( احلل: مدخلات هذا البرنامج الفرعي هي الطول (L) والعرض (W) ، ومخرجاته هي المساحة (A). البرنامج الفرعي المطلوب: Sub Area (L!,W!,A!)  $A! = W! * L!$ End sub يمكن تمثيل هذا البرنامج الفرعي كما ية الشكل التالي:

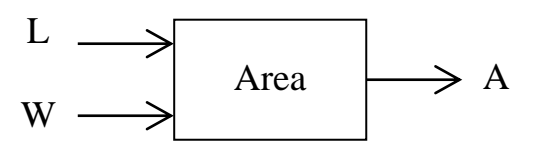

برنامج الاستدعاء المطلوب:

Private Sub Form\_Load)( هذا البرنامج يمثل البرنامج الرئيسي Rem  $L! = InputBox("int}_U$  أدخل طول المستطيل")  $W! = InputBox("intData" )$ أدخل عرض المستطيل") Call Area (L!,W!,A!)  $Label1.caption = "unid]$ "مساحة المستطيل"  $Text1.text = A!$ End sub

مالحظات هامة:

- سمي برنـامج الاسـتدعاء بهـذا الاسـم لأنـه يحتـوي علـى العبـارة () والـتي تعمـل علـي تنفيـذ الإجراء الفرعي المبين اسمه أمامها ، كما يسمى هذا البرنامج أيضا بالبرنامج الرئيسي. – يكتب البرنامج الفرعي <u>ي</u> ننافذة تحرير البرنامج فوق أو تحت البرنـامج الرئي*سـي و*لا يـؤثر ذلك ية تنفيذ الإجراء ولا البرنامج الرئيسي.

مثال $\mathbb O$  : أكتب إجراء فرعي لحساب الضـريبة (tax) وصـائي الـدخل (net) بـافتراض أن الضـريبة تعادل (23٪) من إجمالي الدخل (income)؟ واكتب البرنامج الرئيسي؟ احلل:

نفترض أن اسم الإجراء (Taxnet)، ويمكن تمثيل هذا البرنامج الفرعي كما ية الشكل التالي:

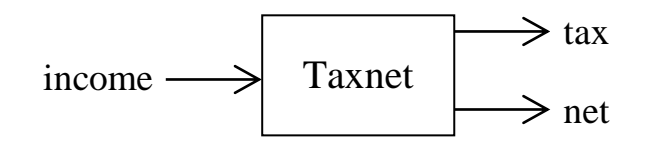

البرنامج الفرعي المطلوب:

Sub Taxnet (income!, tax!, net!)  $\text{tax}! = \text{income}! * 0.23$  $net! = income! - tax!$ End sub

البرنامج الرئيسي:

Private Sub Form\_Load)( هذا البرنامج يمثل البرنامج الرئيسي Rem  $income! = InputBox("i\leftrightarrow")$ Call Taxnet (income!, tax!, net!)  $Text1.text = income!$  $Text2.text = tax!$  $Text3.text = net!$ End sub

عند تنفيذ البرنامج تظهر النافذة التالية:

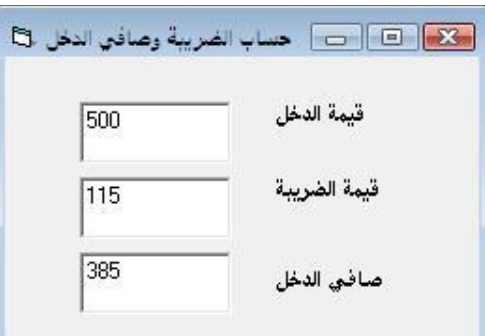

مثال $\mathbb G$  : أكتب البرنامج الفرعي (count) الذي يستقبل قيمة (k) ثم يطبع الأعداد من (1 إلى k؟ واكتب برنامج الاستدعاء؟

الحل:

البرنامج الفرعي المطلوب:

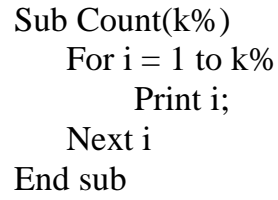

البرنامج الرئيسي:

Private Sub Form\_Load)( هذا البرنامج يمثل البرنامج الرئيسي Rem  $k\% = InputBox("i\rightarrow k\%)$  = lnput $Box("i\rightarrow k\%)$ Call Count (k%) End sub

## ثانيا: الدالة )*Function* )-:

برنامج الدالة يستلم فيمة أو أكثر من البرنامج الرئيسي، ولكنه يعيد فيمة واحدة فقط يخ

اسمها ، وتمتلك الدالة الشكل العام التالي:

Function name (V1,V2,…,Vn) as Type مجنة أو أكثر End Function

حيث:

Function : كنمة حمجوزة تل آلل نداية الدالة.

name : اريم الدالة.

: متغيرات مدخلة للدالة (بارامترات الدالة). (V $1, V2, \ldots, Vn$ )

انوع الدالة (... ,Integer, Single) ويتحدد بنوع القيمة الوحيدة التي تعيدها الدالة. (Integer, Single

#### مالحظات:

- يخ حالة لم يتم تحديد نوع للدالة فإن برنامج فيجوال بيسك سيعتبرها من النوع المرن.
	- اإلجراء الفرعي ليس له نوا ألنه يعيد أكثر من ةيمة أحيانا.

مثال $\circ$  : أكتب الدالة التي تقوم بحساب عدد الدفائق ية عدد من الأيام؟ مـع العلم أن عـدد الأيـام يدخل يے برنامج رئيسي؟

احلل:

نفرض اسم للدالة وليكن (MDay).

برنامج الدالة (MDay):

Function  $MDay(x!)$  as single  $MDay = x! * 24 * 60$ End Function

البرنامج الرئيسي:

Private Sub Form\_Load)( هذا البرنامج يمثل البرنامج الرئيسي Rem  $M! = InputBox("i)$ أدخل عدد الأيام") Print MDay  $(M!)$ , "عدد الدقائق" End sub

#### مالحظة:

نلاحظ أنـه تم اسـتدعاء الدالـة بـالمتغير (M) ، والـذي يقابلـه المتغير (x) \_في الدالـة ، ويعتبر المتغير (x) متغير داخلي معرف ية داخل الدالة (MDay) فقط، حيث تنسخ قيمـة المتغير (M) إلى المتغير (X) وتنفذ الدالة وتعيد فيمتها يخ إسمها.

مثال© : أكتب الدالة (Max2) التي توجد أكبر عدد من بين عددين، واستعملها ي<sup>ف</sup> إيجاد أكبر عدد من نني 5 أعداد

احلل:

برنامج الدالة (Max2):

Function Max $2(x!, y!)$ If  $(x! > y!)$  then  $Max2 = x!$ Else  $Max2 = y!$ End if End Function

برنامج الرئيسي:

Private Sub Form\_Load)( هذا البرنامج يمثل البرنامج الرئيسي Rem  $m! = 0$ for  $k = 1$  to 5  $a! = InputBox("i)$ أدخل قيمة عددية")  $m! = Max2(m!, a!)$ Next k  $Text1.text = m!$ End sub

مثال® : هل يمكن كتابة المثال ① باستخدام الدالة؟

احلل:

نعم، لأن الإجراء الفرعي المستخدم يعيد قيمة واحدة فقط، وهذا لا يتعارض مع الدالة التي تعيد قيمة واحدة فقط هي الأخرى.

ويمكن كتابة برنامج الدالة التالي:

Function Area(L!, W!)  $Area = L! * W!$ End Function

مثال  $\circ$  : هل يمكن كتابة المثال  $\circ$  باستخدام الدالة ولماذا؟

الحل:

لا، لأن البرنامج الفرعي المستخدم من نوع إجراء يعيد فيمتين وبالتالي فإنه لا يمكن كتابة دالة تقوم بذلك.

## الروال الجاهزة (الروال الراخلية):-

تحتوي لغـة فيجـوال بيسـك العديـد مـن الـدوال الجـاهـزة الـتي يمكـن اسـتدعاؤهـا بـدون أن يكتب برنامجها الفرعي، لأن هذا البرنامج جاهز ضمن لغة بيسك، ويمكن تقسيم هـذه الـدوال  $: \downarrow$ 

### أوال: الدوال الرياضية:

ومن هذه الدوال:

- دالة اجلذر الرتنيعي )Sqr )تعيد اجلذر الرتنيعي لعدد مثل:

Sqr  $(4) = 2$ 

- دالة اللوغاريتم الطبيعي (Log)، تعيد اللوغاريتم الطبيعي لعدد ، مثل:

 $Log(10) = 2.302585$ 

- دالة البيمة املطنبة )abs )حتذف اإلسارة السالرة من العدد مثل:

Abs  $(-6) = 6$ Abs  $(9) = 9$ - دالـة جيب الزاويـة (sin)، تعيـد جيب الزاويـة، ويجب أن تكـون الزاويـة المراد حسـاب جيبهـا نالابدير الدائري )*Radians* )مثل: Sin  $(30*3.14159/180) = 0.5$ - دالـة الإشــارة (Sgn)، تعيـد القيمـة (1) إذا كانـت القيمـة موجبـة، والقيمـة ( -1) إذا كــان القيمة سالبة، مثل: Sgn  $(-10) = -1$ Sgn  $(3) = 1$ - دالـة حـذف الجـزء الكسـري مـن العـدد (int) أو (fix)، تعمـل هـذه الدالـة علـي إلغـاء الجـزء الكسري بحذفه من القيمة ، مثل:

Int  $(4.87) = 4$ Fix  $(5.98) = 5$ 

#### ثانيا: دوال السالسل احلرفية:

ومن هذه الدوال: - دالة عدد الرموز يف رينسنة حرفية )Len )تعيد طول رينسنة حرفية مثل:  $Len ("as) = 4$ Len ("Ali Ali")  $= 7$ - دالة التحويل من رقم إلى نضيد (Str) تعمل على تحويل قيمة عددية إلى قيمة حرفية ، مثل:  $Str(45) = "45"$ - دالة التحويل من نضيد إلى رقم (Val) ، تعمل على تحويل نضيد إلى قيمة عددية ، مثل: Val (" $3.5$ ") =  $3.5$ Val  $("-86") = -86$ 

#### ثالثا: دوال إحصائية:

من هذه الدوال: - دالة املاوريط احلساني )average )تعيد املاوريط احلساني جملموعة ةيم مثل: Average  $(2,4,6,8) = 5$ - دالة اال راف املعياري )StdDev )تعيد ةيمة اال راف املعياري جملموعة من ةيم عددية مثل: StdDev  $(2,4,6,8,10) = 3.12$ - دالة القيمة العشوائية (Rnd) تعطي قيمة عشوائية غير متوقعة ، مثل: Rnd  $(100) = 0.7055475$ 

## رابعا: دوال الوقت والتاريخ:

- من هذه الدوال:
- الدالة )Time )تعيد الوةت احلالي جلهاز احلاريو .
- الدالة (Timer) تعيد عدد الثواني منذ منتصف الليل (12:00 ص) وحتى هذه اللحظة.
	- الدالة (Date) تعيد التاريخ الحالي لجهاز الحاسوب.

# الباب التاسع: أدوات بيسك املرئي

يحتوي صندوق الأدوات ية لغة فيجوال بيسك على مجموعة كبيرة من الأدوات الـتي تفيـد ية تصميم واجهات متميزة سهلة الاستخدام والتنفيذ خاصة باستخدام الفأرة، وهي من الطرق الحديثـة في نرمجـة الحاسـوب، وت*سـمى* بالبرمجـة الموجهـة بالحـدث ( Event driven .)*programming*

ومن أهم هذه الأدوات:

أ. زر األمر )*button Command*): Command

يستخدم هذا الزر لتمكين المستخدم من إصدار أوامر أثناء تنفيذ البرنامج.

 $\cdot 2:3$  مثال $\mathbb O$  : أكتب برنامج لتوزيع عائد من مشروع افتصادي على ثلاثة شركاء بنسبة  $3:2$  : احلل:

أولا: تصميم نافذة البرنامج:

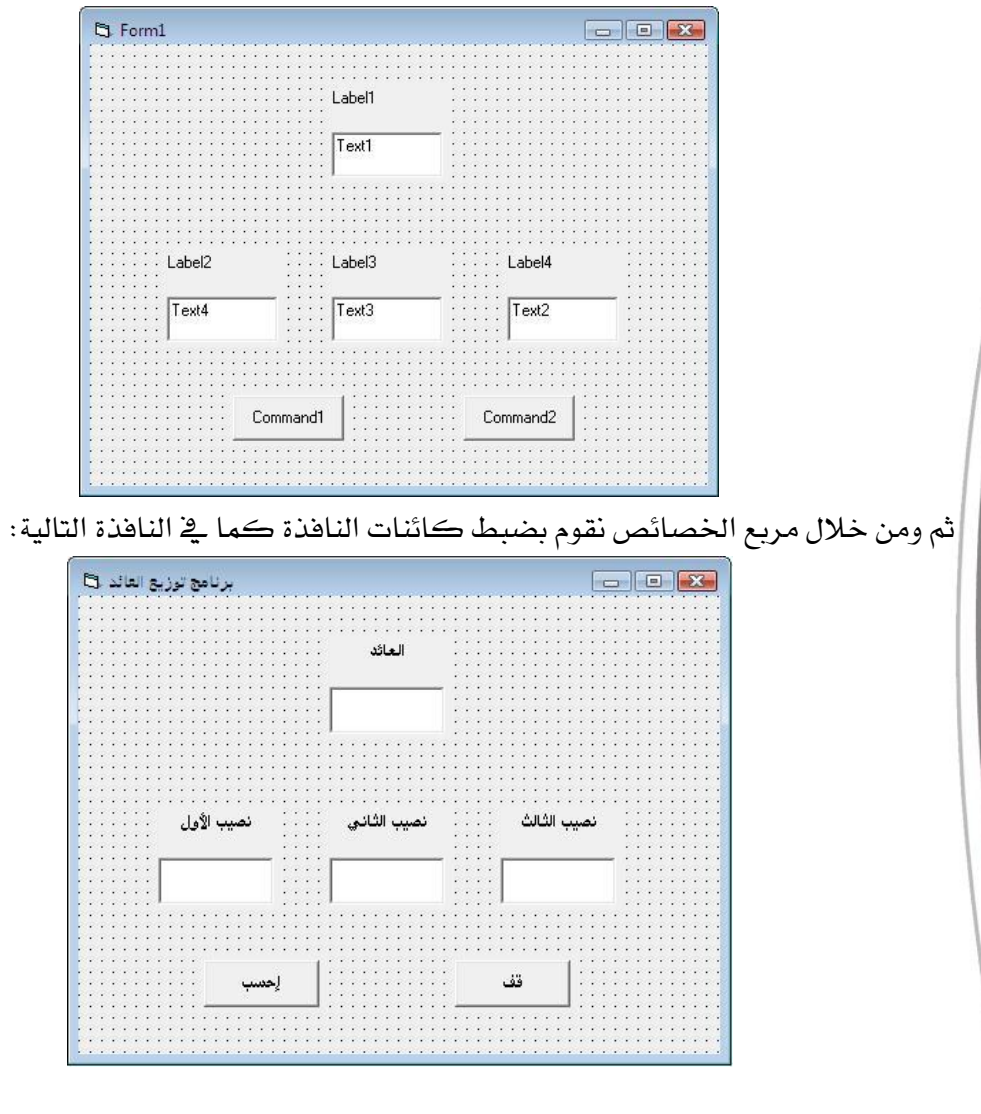

ننقر على الزر الم*سمى* (احسب) نقرا مزدوجا ونكتب البرنامج التالي: Private Sub Command1\_Click() هذا البرنامج مكتوب في الزر احسب Rem income! = Text1.text Text2.text = income!  $/2$ Text3.text = income!  $\frac{7}{3}$ Text4.text = income!  $/ 6$ End sub ثم ننقر على الزر (توقف) نقرا مزدوجا ونكتب العبارة: End عند تنفيذ البرنامج واختبار وإدخال القيمة 600 كعائد للمشروع تظهر النافذة التالية: برنامج توزيع العائد ال<sup>ع</sup>  $38 - 1$ 600 نصيب الأول نصيب الثانبي نصيب الثالث  $300$  $\overline{200}$  $\sqrt{100}$ إحسب قف زر االختيار )*Button Option*): يستخدم هذا الزر لعرض أكثر من خيار أشاء التنفيذ ، فتظهر نقطة سواء على هـذا الـزر وذلك يعني أنه تم تحديد الخيار المقابل لهذا الزر. مثـال@ : أكتـب برنـامج يعطـي نـاتج العمليـات الحسـابية الأربعـة (+ -× /) لأي عـددين يـتم آلدخاهلما حاسبة مصغرة لأثا العدد الأول -العمليات-الحل: الجمع ٢ أوال: تصميم النافذة: $C$  الطرح . . . . . . . . . . . العدد الثاني الضرب الم القسمة ل  $\frac{1}{2}$ 999999 قف إحسب )97( **إعداد/ م. املهدي احممد جربيل نسخة جمانية للجميع**

نكتب البرنامج التالي يف الزر (احسب):

Private Sub Command1\_Click() هذا البرنامج مكتوب في الزر احسب Rem Dim V1, V2, V3 as Single  $V1 = Val (Text1.text)$  $V2 = Val (Text2.text)$ If (Option1.value) then  $V3 = V1 + V2$ Else If (Option2.value) then  $V3 = V1 - V2$ Else If (Option3.value) then  $V3 = V1 * V2$ Else If (Option4.value) then  $V3 = V1 / V2$ End if End if End if End if Text3.text =  $str(V3)$ End sub

عند تنفيذ البرنامج واختباره ببعض القيم تظهر النافذة التالية:

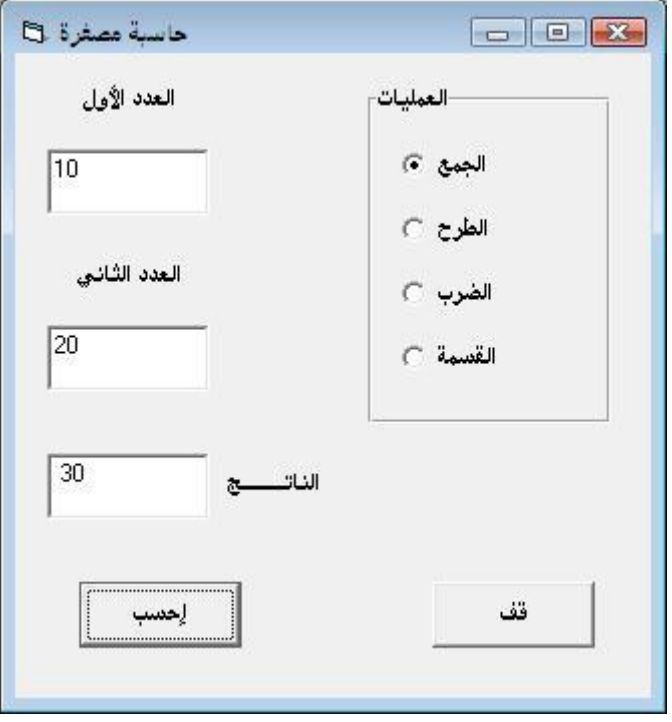

## $E$ ثالثا: مربع القائمة (List Box):

تستخدم هذه الأداة عند التعامل مع القوائم وخاصة إذا طلب من المستخدم اختيـار بنـد واحـد من مجموعة خيارات.

مثال $\mathbb G$  : أكتب برنامج يعرض قائمة ببعض البلدان، بحيث تظهر مساحة البلد بالميل المريع بمجرد

احلل:

أوال تصميم النافذة:

النقر على اسم البلد؟

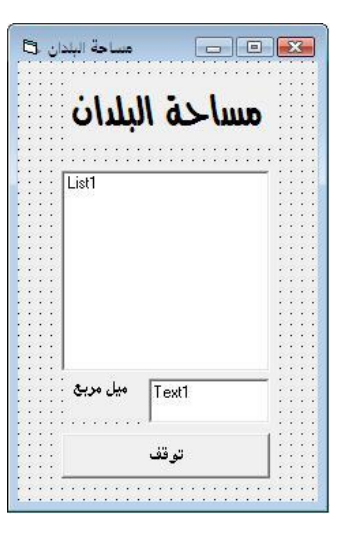

ثانيا : لتعبئة القائمة بأسماء البلدان، ننقر على نافذة البرنامج (يخ جزء خالي) نقرا مزدوجا ونكتب البرنامج التالي:

> Private Sub Form\_Load)( هذا البرنامج لتعبئة القائمة بالبلدان Rem List1.additem ("أفغانستان") List1.additem ("توفيون") List1.additem  $("\cup \square)$ List1.additem  $("$ مصور") End sub بالنقر المزدوج على القائمة المرسومة على النافذة ونكتب البرنامج التالي: Private Sub List1\_Click() Select case List1.listindex Case 0  $Text1.text = 360000$ Case 1 Text1.text =  $63378$ Case 2  $Text1.text = 3831033$ Case 3 Text1.text =  $363250$ End select

End Sub

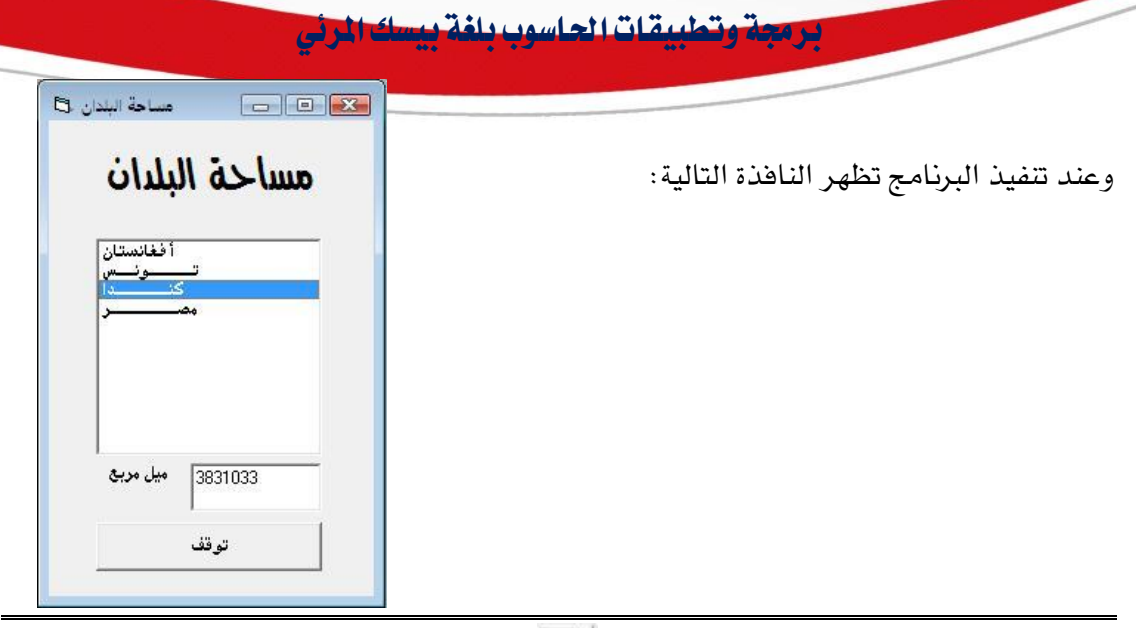

## $\mathbb{E}$ رابعا: مربع السرد $\mathbb{E}$  (Combo Box)

وهو شبيه جدا بمربع القائمة إلا أنه يحتاج سطر واحد فقط على نافذة البرنامج ويستخدم يف حالة عدم وجود مساحة كافية عنى النافذة.

مثال ④ : أكتب برنامج باستخدام مربع السرد يحتوي على اسم البلد باللغة العربية وعند اختيار البلد يعرض اسمها باللغة الإنجليزية ية مربع نص موجود على النافذة؟

احلل:

أولا نقوم بتصميم نافذة البرنامج:

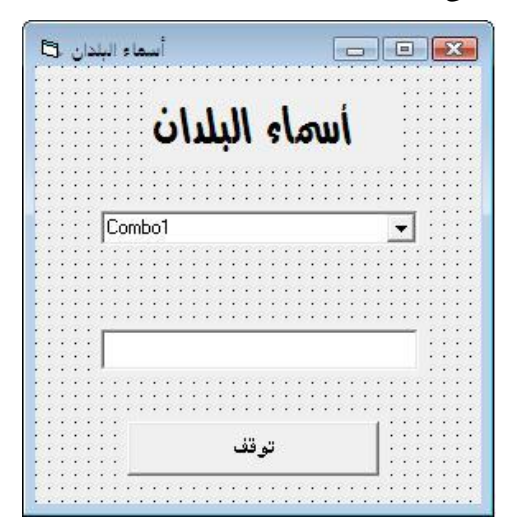

ثانيا: لتعبئة مربح السرد بأسماء البلدان، ننقر على نافذة البرنامج (في جزء خالي) نقرا مزدوجا ونكتب البرنامج التالي:

Private Sub Form\_Load)( هذا البرنامج لتعبئة القائمة بالبلدان Rem Combo1.additem ("لـيبيـــا") Combo1.additem ("تونسس") Combo1.additem ("مصير") Combo1.additem  $("\sqcup$ Combo1.additem ("الأردن) End sub

بالنقر المزدوج على مريع السرد المرسوم على النافذة ونكتب البرنامج التالي:

Private Sub Combo1\_Click)( Select case Combo1.listindex Case 0  $Text1.text = "Libya"$ Case 1  $Text1.text = "Tunisia"$ Case 2  $Text1.text = "Egypt"$ Case 3 Text1.text = "Syria" Case 4  $Text1.text = "Jordan"$ End select End Sub

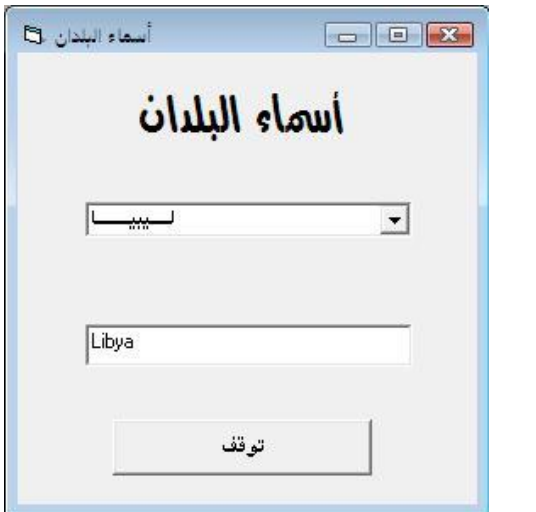

وعند تنفيذ البرنامج تظهر النافذة التالية:

## خالصة الباب التاسع:

.<br>|تم التعرض <u>ه</u> هذا الباب للأدوات التالية:

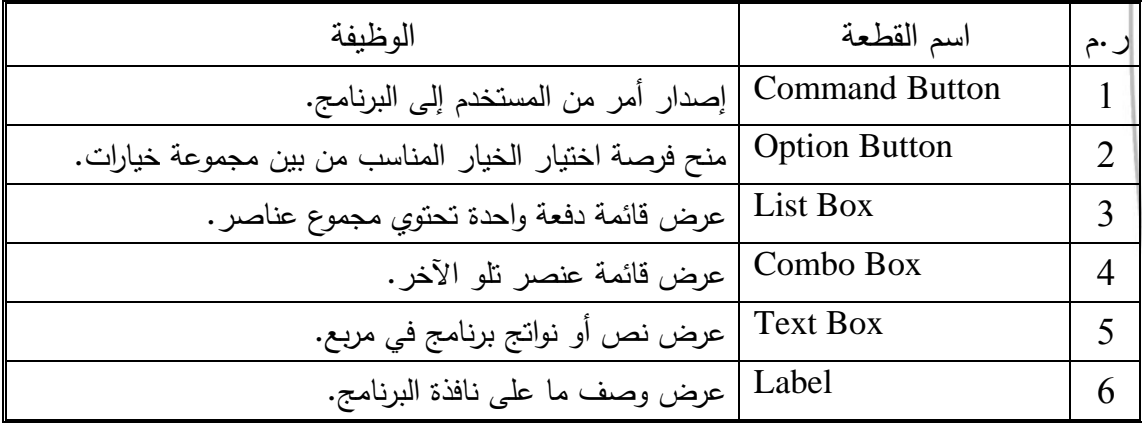